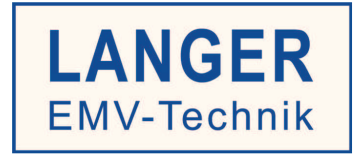

# **IC TEST SYSTEM**

# Benutzerhandbuch

IC-Testumgebung Set ICE1

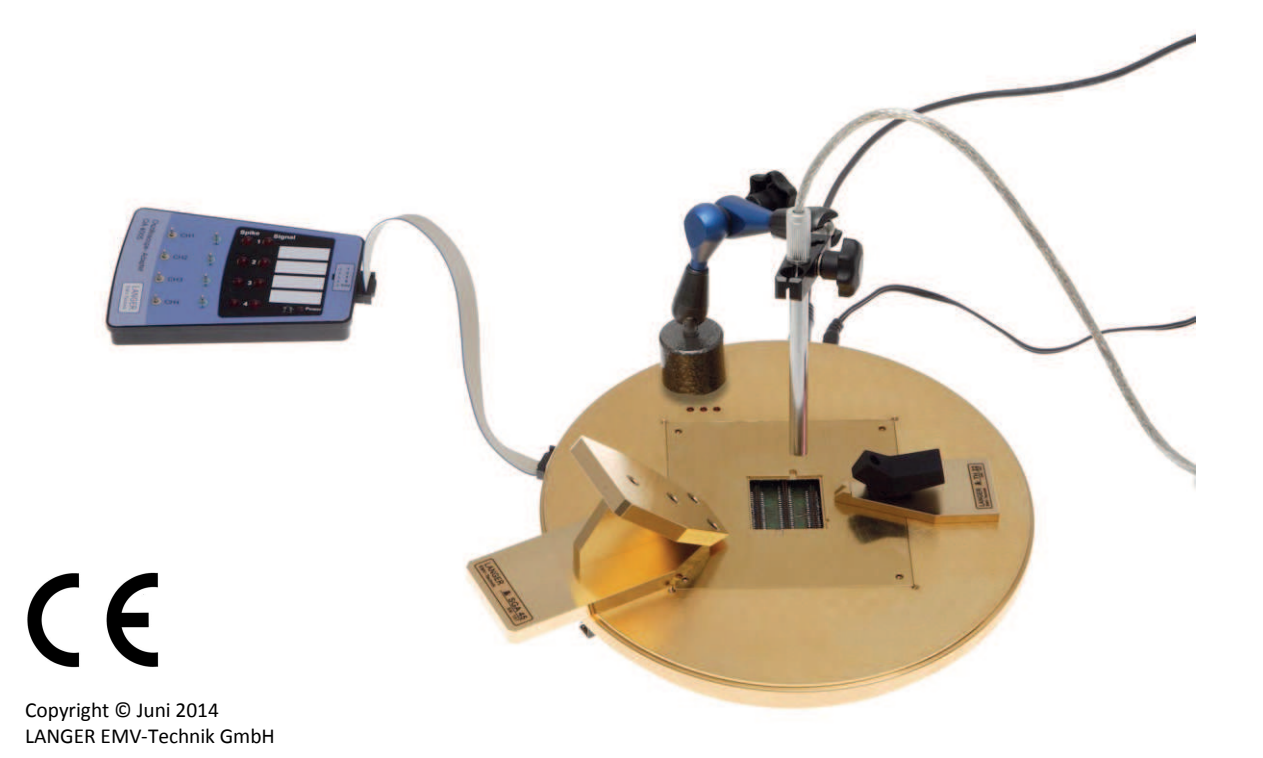

2015.06.11 ICE1\_Benutzerhandbuch.doc

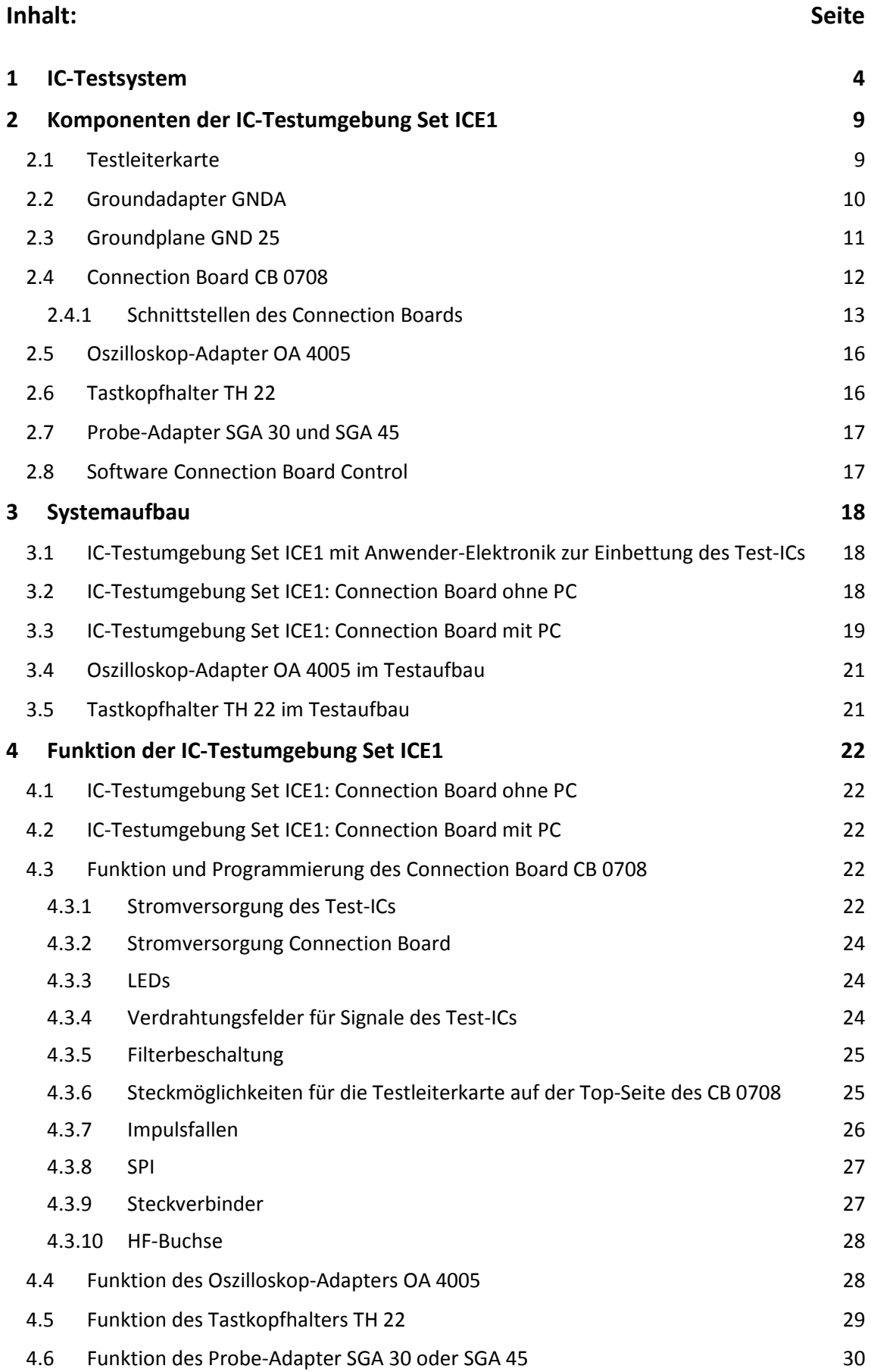

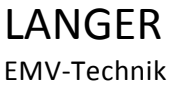

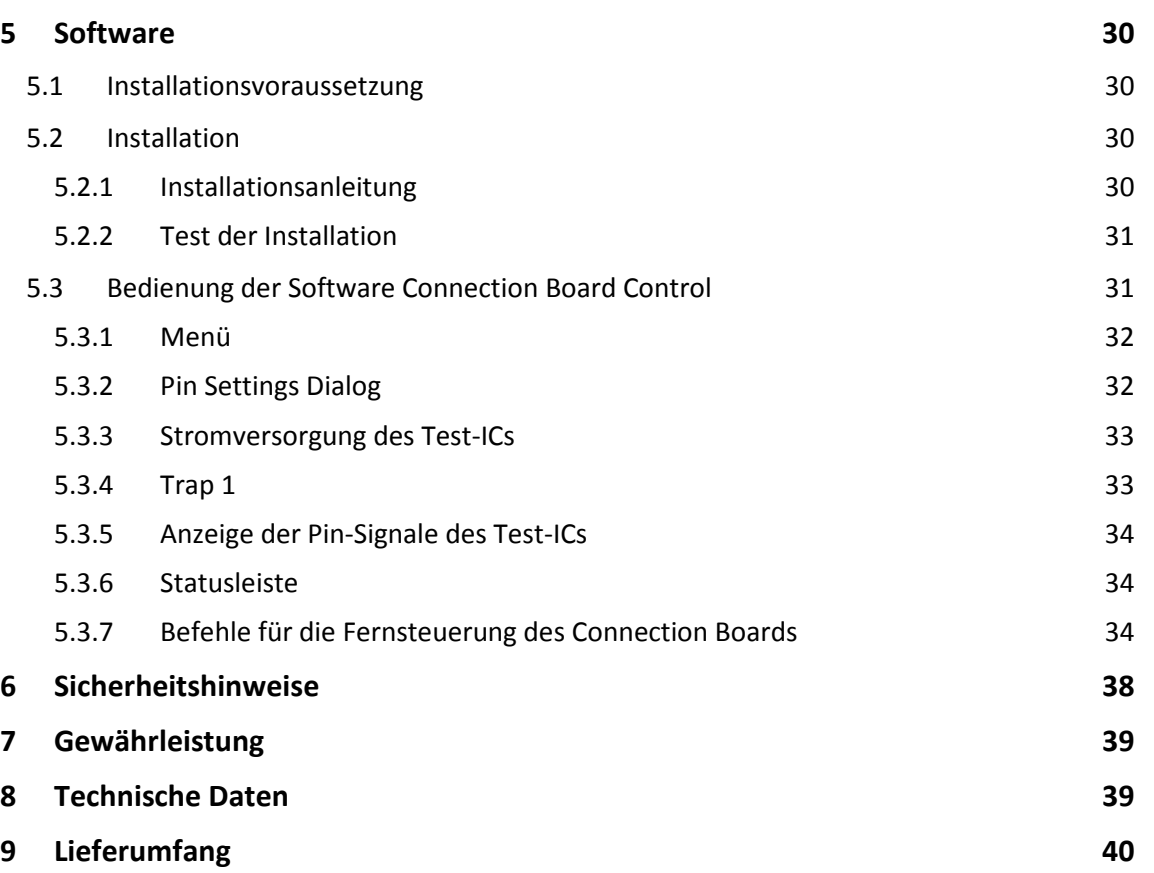

# **1 IC-Testsystem**

Mit Hilfe des IC-Testsystems kann das Verhalten von Schaltkreisen bei gezielter Störgrößeneinwirkung (feld- und leitungsgebunden) bzw. deren Störaussendung untersucht werden. Der Test-IC (Schaltkreis) wird in Funktion getestet (**Bild 1**).

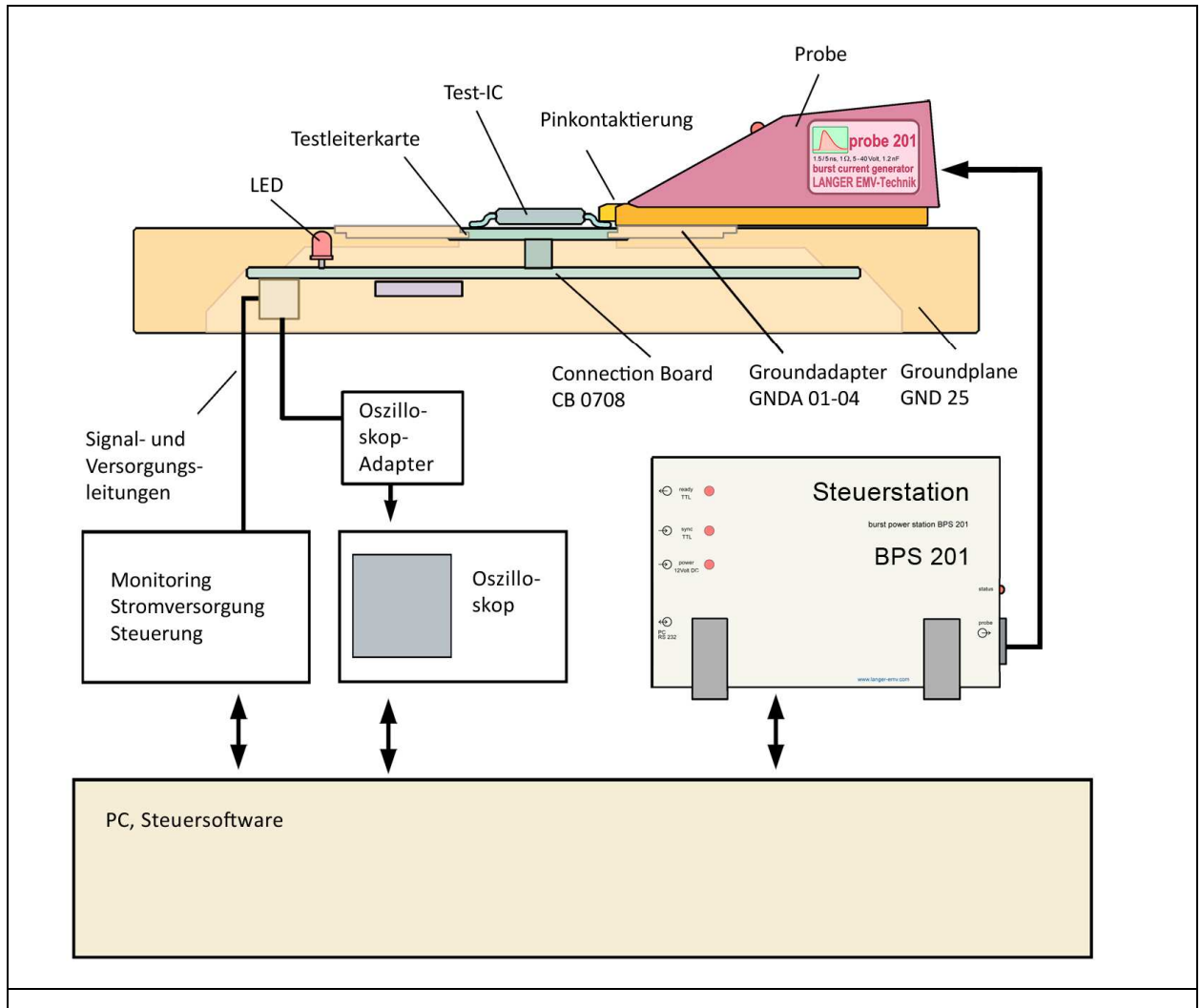

#### **Bild 1** Aufbau des IC-Testsystems mit der IC-Testumgebung *Set ICE1* und dem *Set 200*

Die mit dem IC-Testsystem ermittelten EMV-Parameter ermöglichen dem Anwender von ICs:

- Berücksichtigung der EMV-Parameter der ICs bei der Entwicklungsplanung.
- Anpassen des Layout-Designs an die EMV-Parameter des ICs.
- durch Vergleich der EMV-Parameter mehrerer ICs, den geeigneten für die Anwendung auszuwählen.

Für die Hersteller von ICs besteht die Möglichkeit zum einen die EMV-Parameter von ICs zu messen und zum anderen entwicklungsbegleitend die EMV-Eigenschaften des ICs zu verbessern.

- pin- und feldbezogene Messung der EMV-Parameter von ICs: u, i, p<sub>vor</sub>, E, H
- Ursachenforschung an Schwachstellen im IC
- Effiziente Entwicklung der EMV von ICs

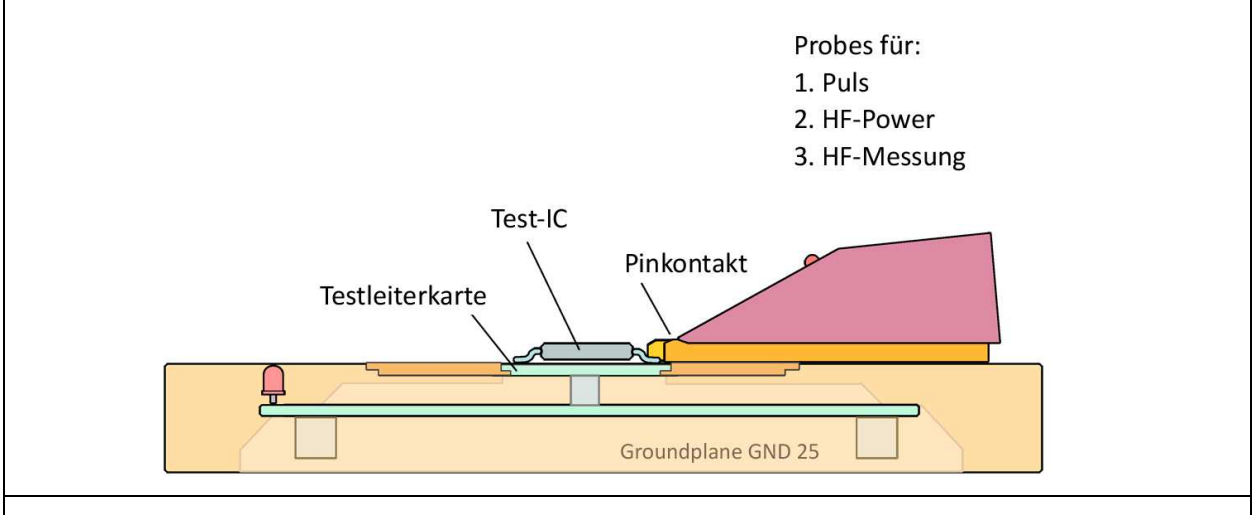

**Bild 2** Grundprinzip der Messungen mit dem IC-Testsystem (leitungsgebunden)

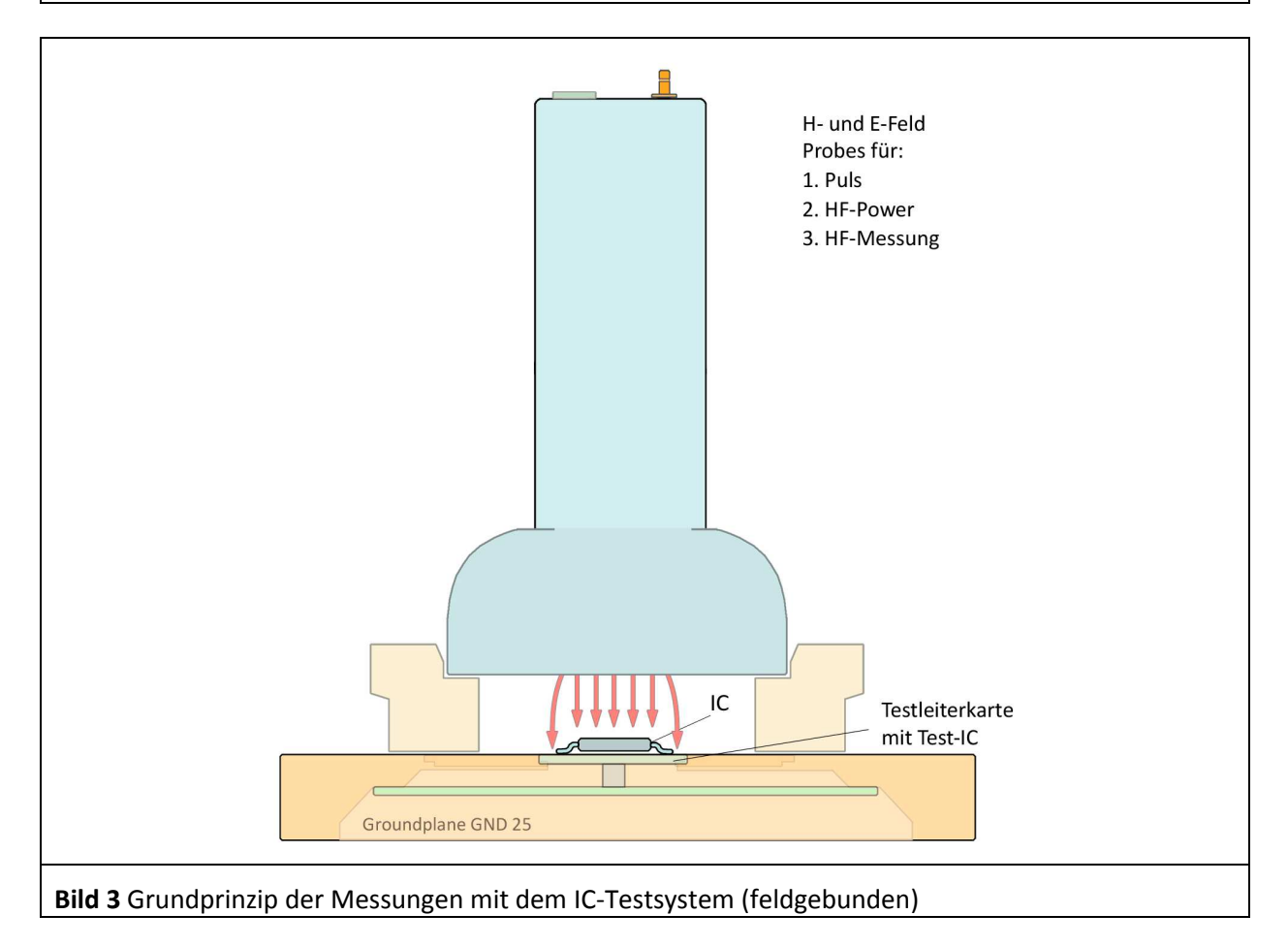

Vorteile für die Messungen mit dem IC-Testsystem:

Der Test-IC wird auf einer universellen Testleiterkarte angeordnet und verschaltet. Die Testleiterkarte mit dem Test-IC wird für alle Messverfahren des IC-Testsystems universell verwendet. Es ist nur eine Leiterplatte (Testleiterkarte) für den Test-IC zu entwickeln.

Der Test-IC ist so auf der Testleiterkarte angeordnet, dass bei allen leitungsgebundenen Tests alle Pins des Test-ICs mit den Probes kontaktiert werden können.

Für alle leitungsgebundenen und alle Feldmessungen wird immer die gleiche IC-Testumgebung *Set ICE1* verwendet.

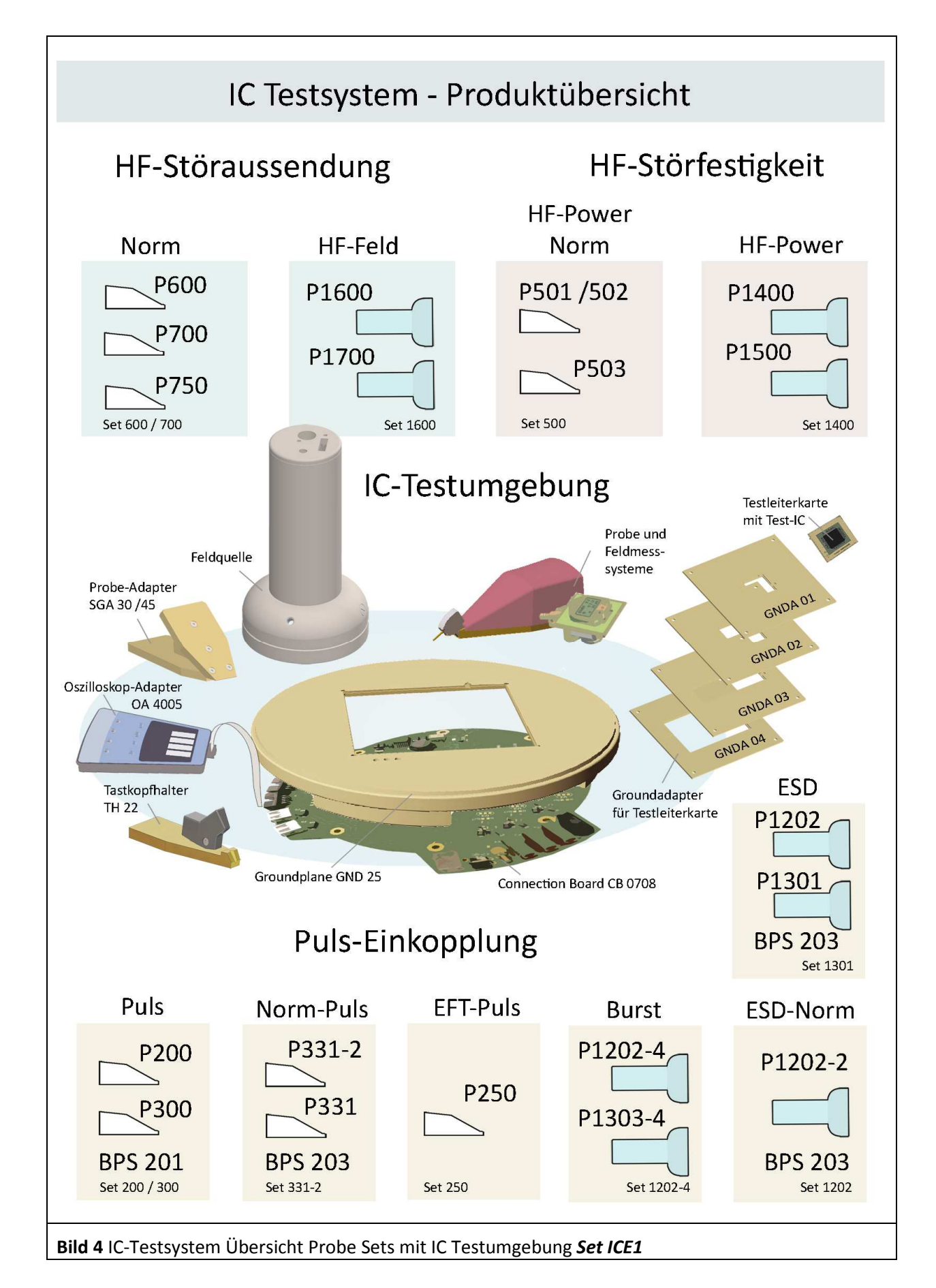

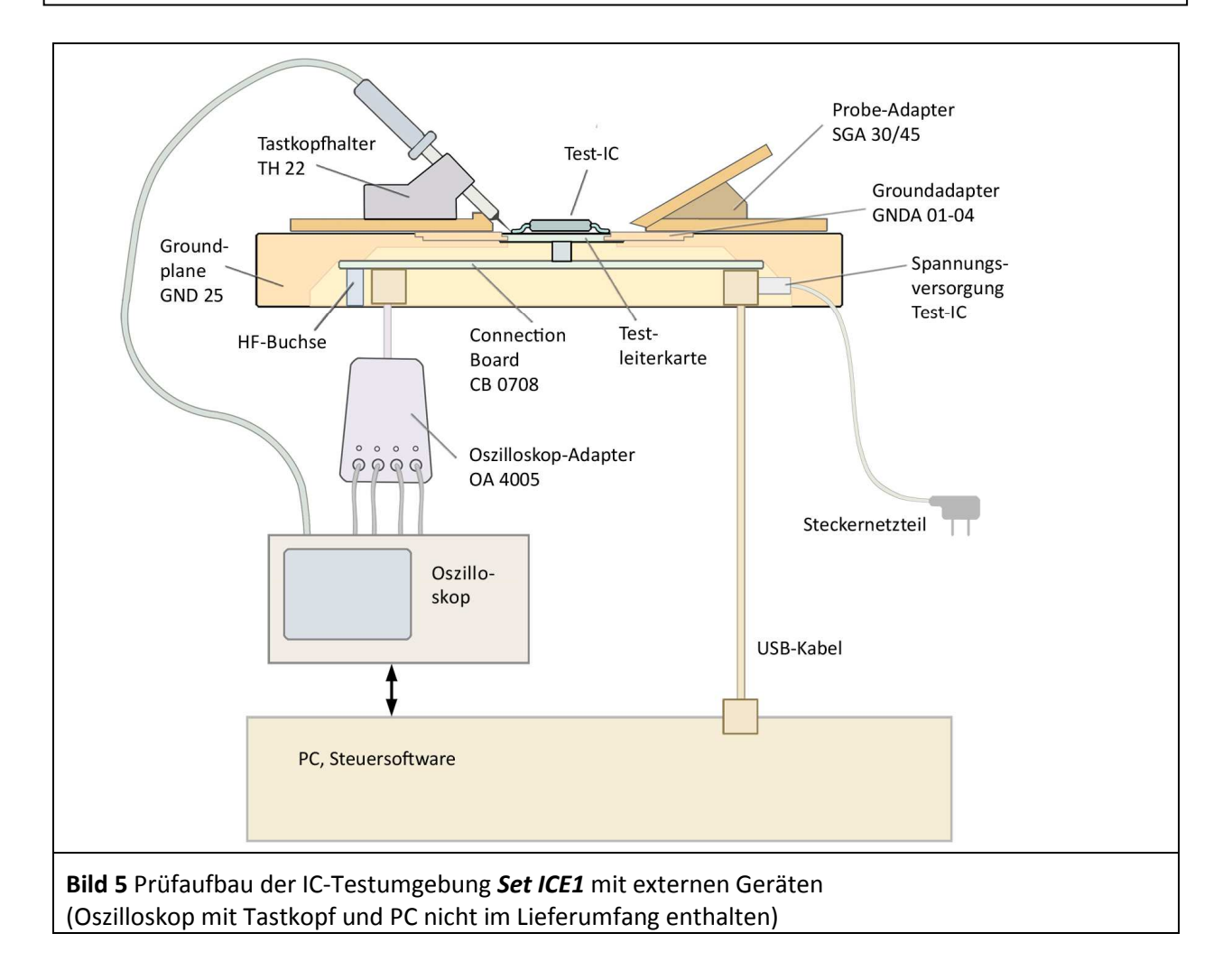

#### **IC Testumgebung Set ICE1**

Für einen optimalen Prüfaufbau werden neben dem Probe Set (www.langer-emv.de) folgende Grundkomponenten benötigt:

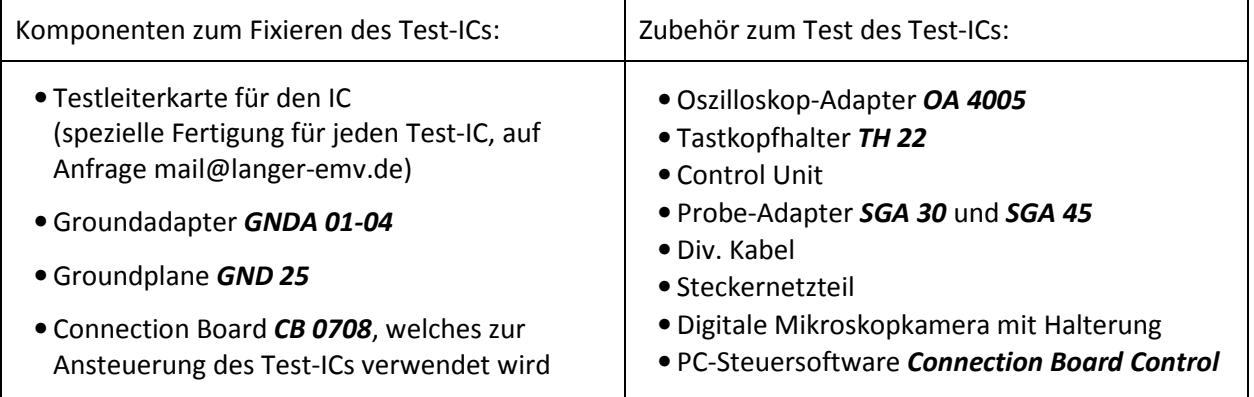

Zusätzlich zu den Komponenten des IC-Testsystems (IC-Testumgebung *Set ICE1* mit Probe Set) werden je nach Messaufgabe folgende Zusatzgeräte für den Messaufbau benötigt (**Bild 5**): (Die Zusatzgeräte sind nicht im Lieferumfang enthalten):

- Störgenerator (z.B. EFT/Burst)
- Oszilloskop
- Spektrumanalysator
- PC
- Leistungsverstärker, Frequenzgenerator, Richtkoppler usw.

Beim Messaufbau befindet sich der zu prüfende IC auf einer Testleiterkarte. Von der Testleiterkarte führen gefilterte Verbindungen zu dem darunter liegenden Connection Board. Das Connection Board verbindet den Test-IC mit dem PC. Mit der dazu gehörenden Software lässt sich der IC steuern und überwachen. Das Connection Board befindet sich auf der Unterseite der Groundplane. Die Groundplane bildet ein festes Masse-Bezugssystem für die Messung. Die Probes werden auf die Groundplane aufgesetzt und koppeln feldgebunden oder leitungsgebunden in den Test-IC ein bzw. messen dessen Störaussendung.

Für die Messaufgabe werden die Probes entweder mit einem externen Gerät (Spektrumanalysator oder Störgenerator) oder mit der Burst Power Station (BPS) der Langer-EMV verbunden.

Die Burst Power Station ist Zubehör bestimmter Probes. Über die mitgelieferte Steuersoftware BPS-Client können die Pulsspannung, Pulsfrequenz und die Polarität der Probe gesteuert werden. Der eingekoppelte Störimpuls ist somit genau definiert und jederzeit reproduzierbar.

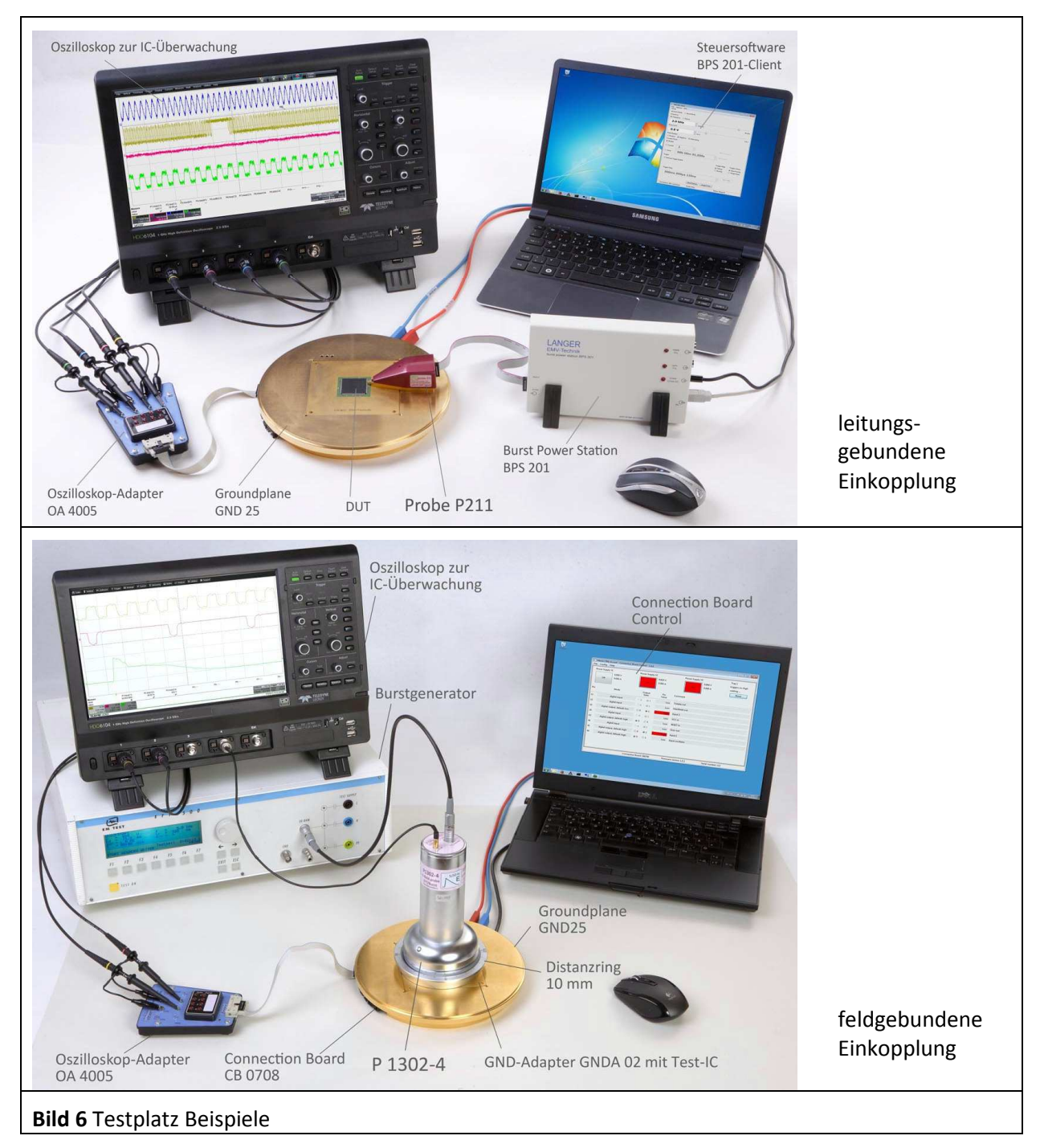

# **2 Komponenten der IC-Testumgebung Set ICE1**

# **2.1 Testleiterkarte**

Der Test-IC ist auf der Testleiterkarte montiert. Die Testleiterkarte ist die Schnittstelle zwischen IC und dem IC-Testsystem (**Bild 7**). Die Größe der Testleiterkarte richtet sich nach der Größe des Test-ICs und den Aussparungen des Groundadapters.

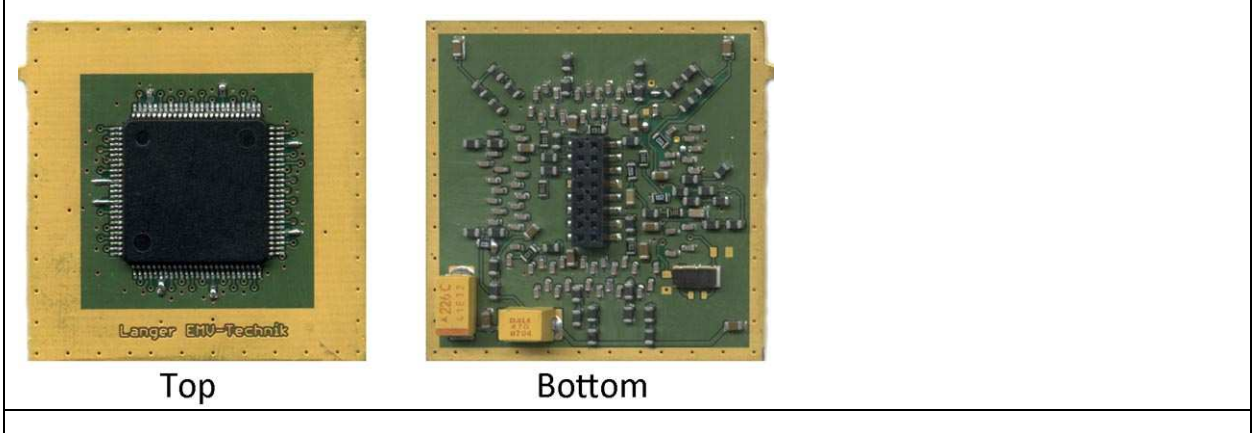

**Bild 7** Beispiel für eine Testleiterkarte mit Mikrocontroller

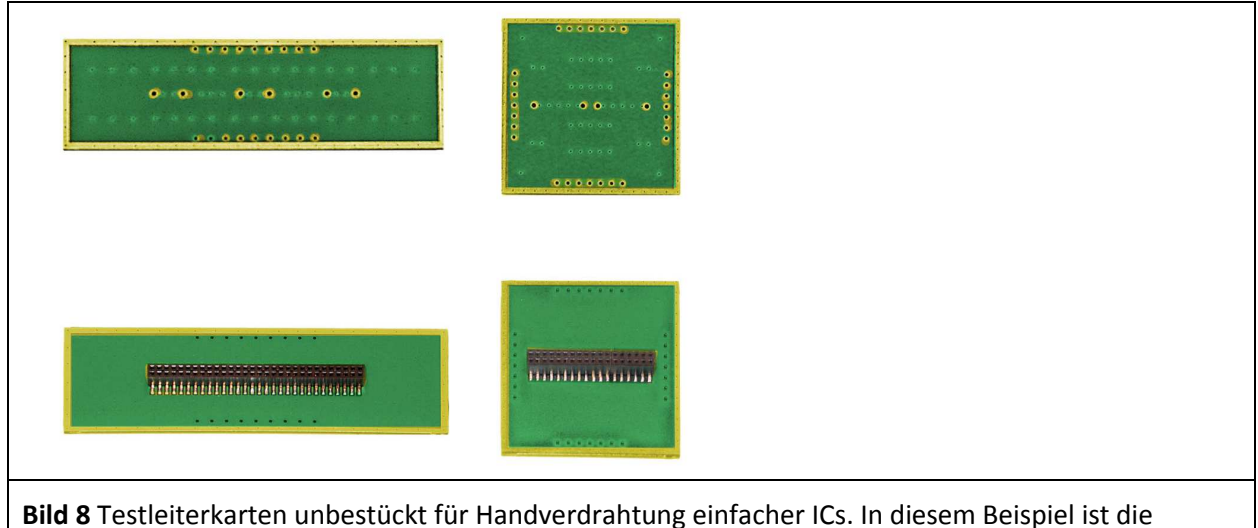

mittige Steckmöglichkeit auf das Connection Board (Top-Seite) abgebildet.

Für jeden Test-IC (unterschiedliches Pinout und Funktion) muss eine Testleiterkarte entwickelt und gefertigt werden.

Zum einen kann das vom Kunden nach der **Anleitung IC-Test der Langer EMV-Technik GmbH**  durchgeführt werden. Zum anderen kann die Testleiterkarte nach Vorgaben des Kunden durch die Langer EMV-Technik GmbH entwickelt und hergestellt werden.

# **2.2 Groundadapter GNDA**

Der Groundadapter *GNDA 01* bis *04* wird in die dafür vorgesehene Öffnung der Groundplane *GND 25* eingesetzt. Es sind vier verschiedene Varianten der Aussparung für die Testleiterkarte vorhanden. Die Größe der Testleiterkarte und damit die Auswahl des Groundadapters, werden durch die Abmessungen des zu testenden IC bestimmt.

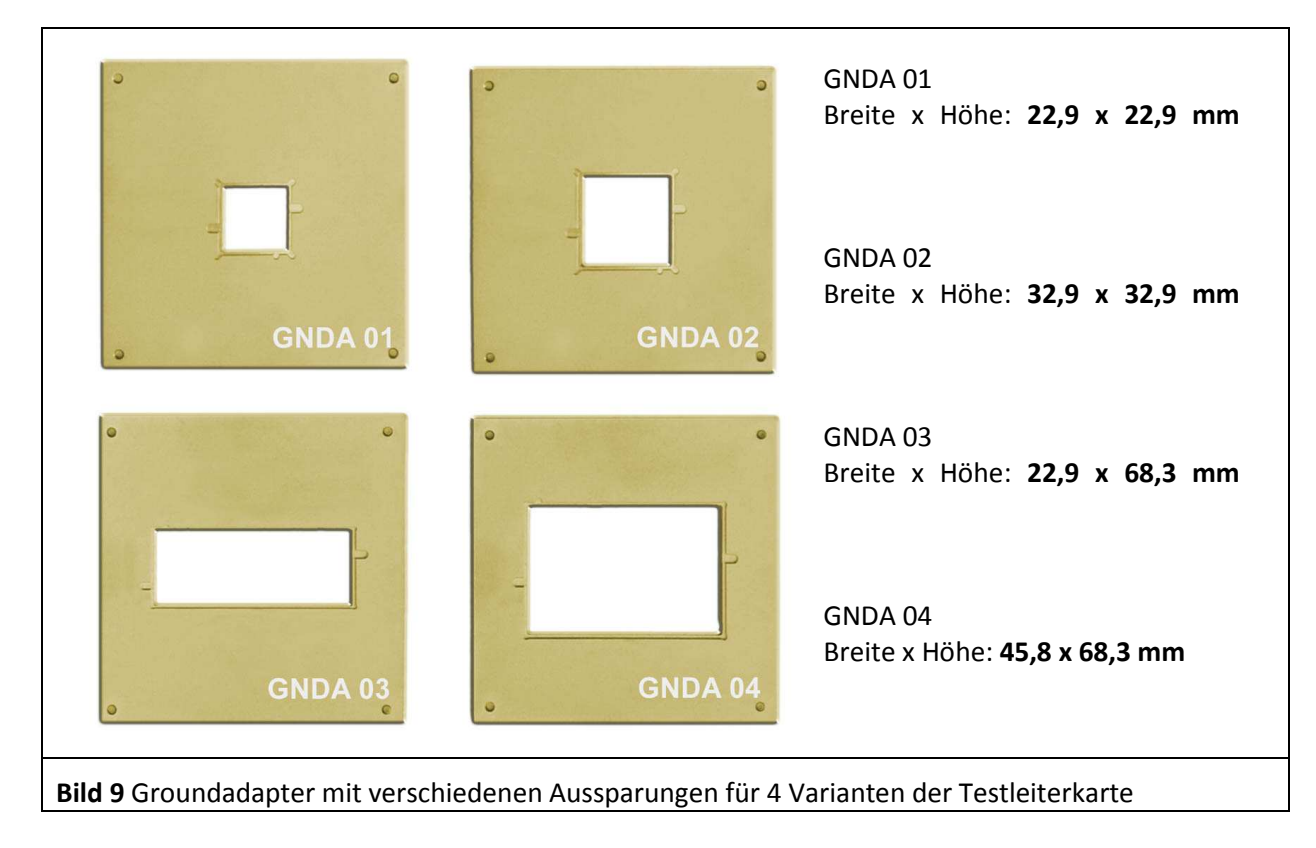

In **Bild 10** sind 4 verschiedene Aussparungen der Groundadapter dargestellt. Je nach Aussparung stehen nur bestimmte Pins der 56-poligen Steckerleiste für die Verbindung des Connection Boards mit der Testleiterkarte zur Verfügung. Anstelle des Groundadapters kann ein TEM-Zellen print 100x100 mm in die Groundplane *GND 25* eingesetzt werden (**Bild 10**).

DE-01728 Bannewitz mail@langer-emv.de www.langer-emv.de

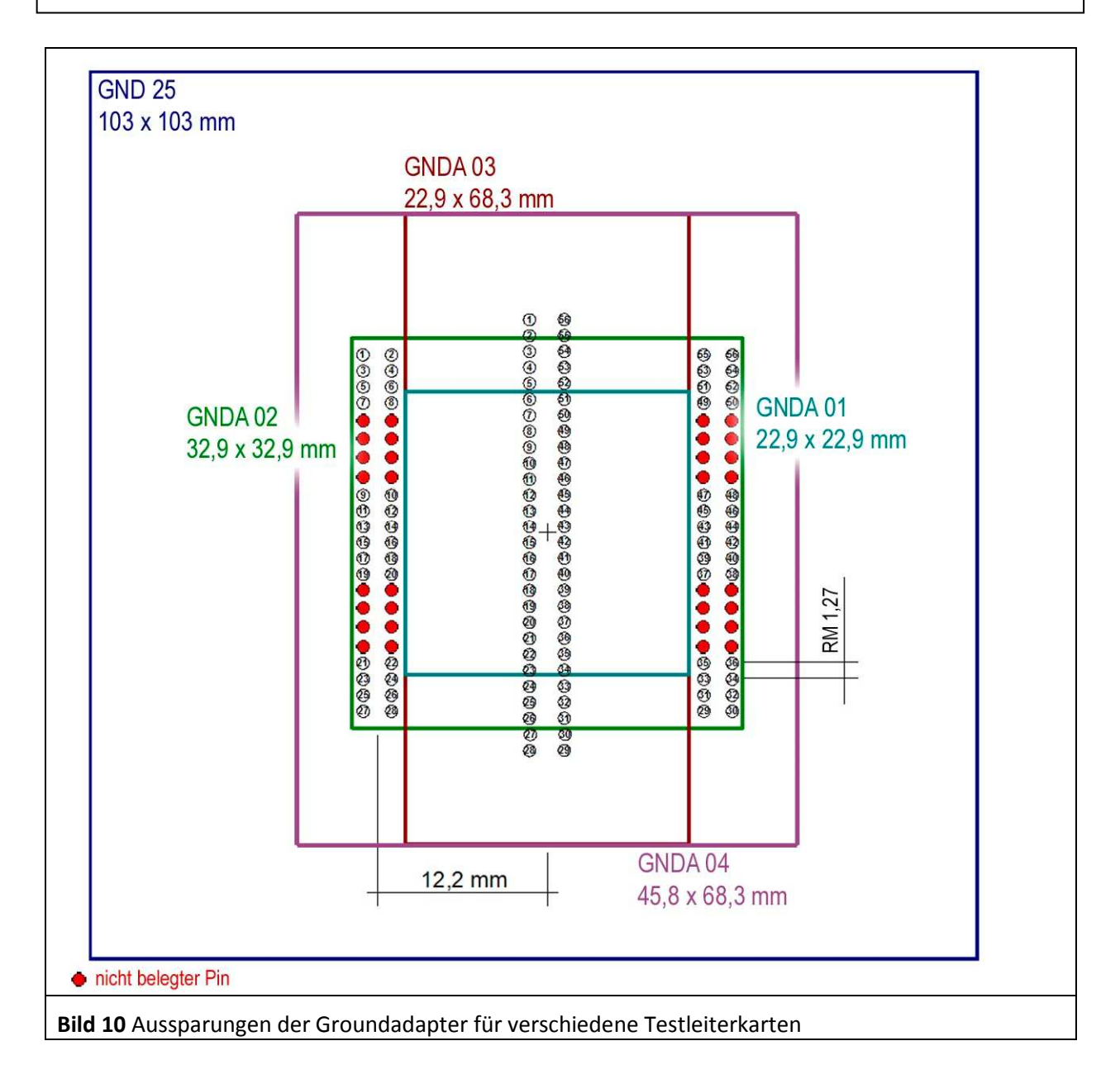

# **2.3 Groundplane GND 25**

Die Groundplane *GND 25* besteht aus Stahl mit vergoldeter Oberfläche. Die Probes werden magnetisch auf der Groundplane fixiert. Das Material Stahl ermöglicht die magnetische Haftung und die Vergoldung die HF-gerechte Kontaktierung der Probes. Die Aussparung 103x103 mm ist vorgesehen für die Aufnahme:

1. Groundadapters *GNDA 01-04* und

2. TEM-Zellen print 100x100 mm.

Auf die Unterseite der Groundplane wird das Connection Board *CB 0708* montiert. Auf der Groundplane befinden sich drei Öffnungen für Leuchtdioden des Connection Boards (**Bild 12**).

DE-01728 Bannewitz mail@langer-emv.de www.langer-emv.de

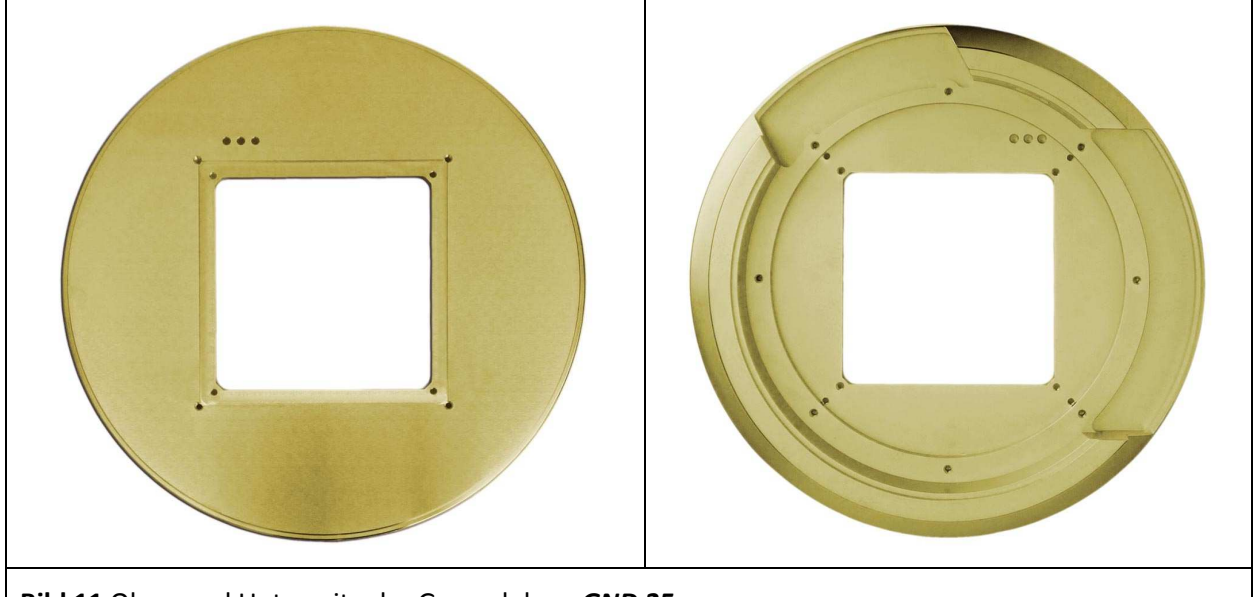

**Bild 11** Ober- und Unterseite der Groundplane *GND 25*

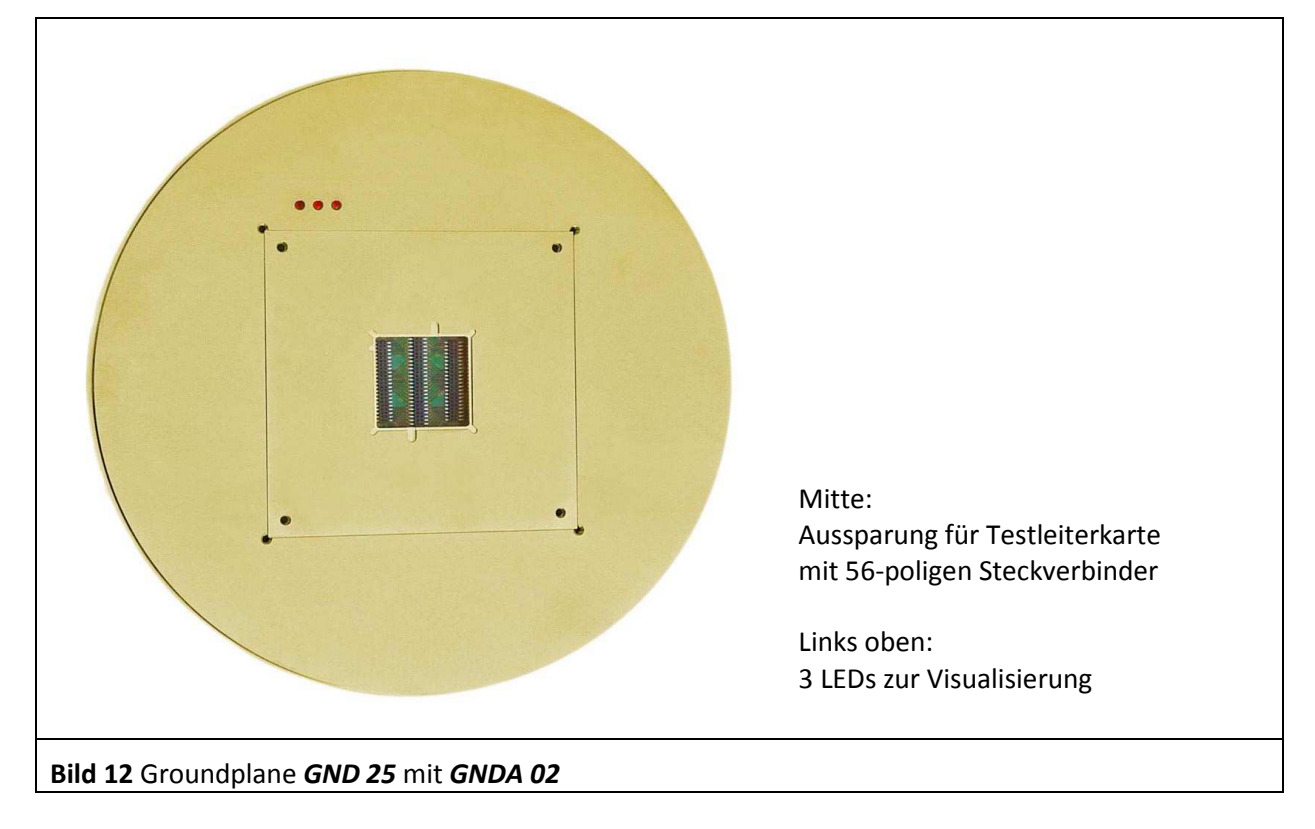

### **2.4 Connection Board CB 0708**

Das Connection Board *CB 0708* ist der Hauptteil der IC-Testumgebung *Set ICE1*. Es wird mit 10 Kreuzschrauben unter der Groundplane *GND 25* befestigt.

Das Connection Board *CB 0708* übernimmt die Steuerung und das Monitoring des Test-ICs. Es ist über einen Steckverbinder mit der Testleiterkarte und somit mit dem Test-IC verbunden (**Bild 19**). Auf der Vorderseite des Connection Boards (**Bild 13**) befindet sich eine 56-polige und parallel geschaltet zwei 44 polige Steckerleisten für die Aufnahme der Testleiterkarte. Die 3 LEDs dienen der Visualisierung von frei wählbaren Signalen.

Der Mikrocontroller in der Mitte auf der Rückseite (**Bild 14**) steuert die Kommunikation mit dem Test-IC.

DE-01728 Bannewitz mail@langer-emv.de www.langer-emv.de

Außerdem stellt er eine Schnittstelle zum PC bereit, um Befehle und Signale über USB zu senden und zu empfangen. Am Rand des Connection Boards befinden sich Buchsen für den Anschluss externer Geräte und Signale. Die ein- und ausgehenden Signale können über die Verdrahtungsfelder mit dem DUT und dem Mikrocontroller verbunden werden.

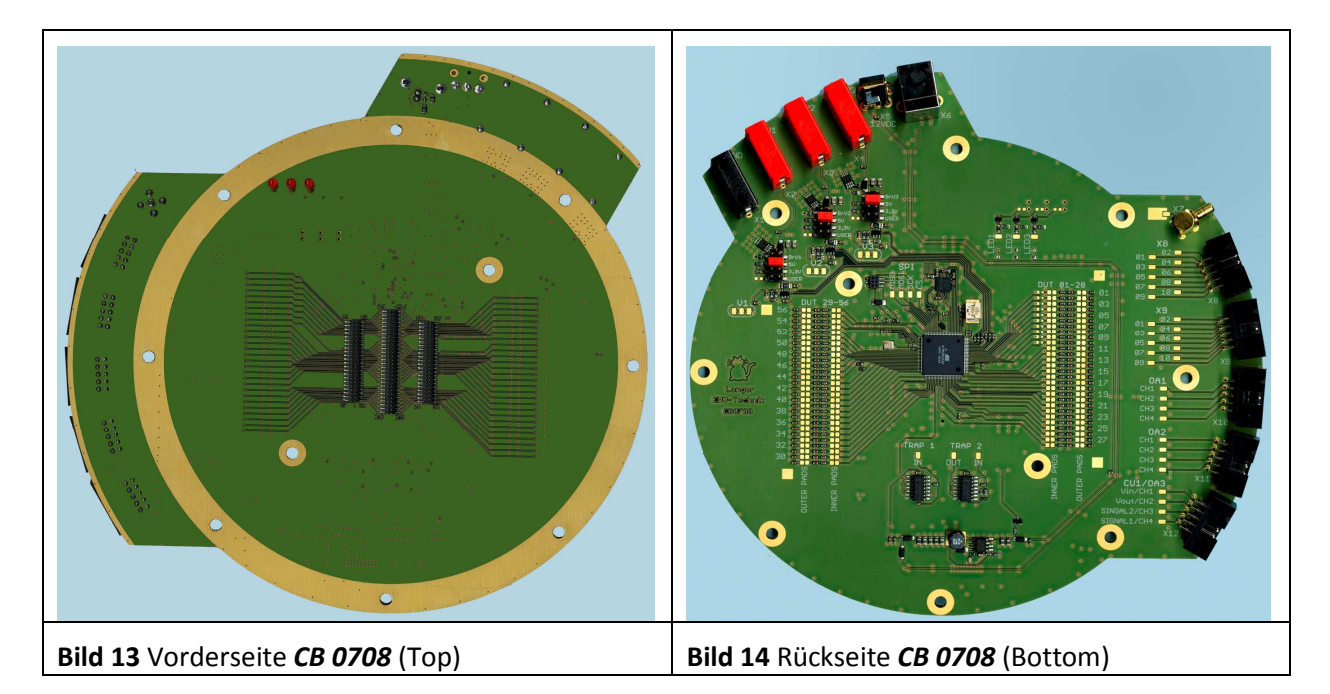

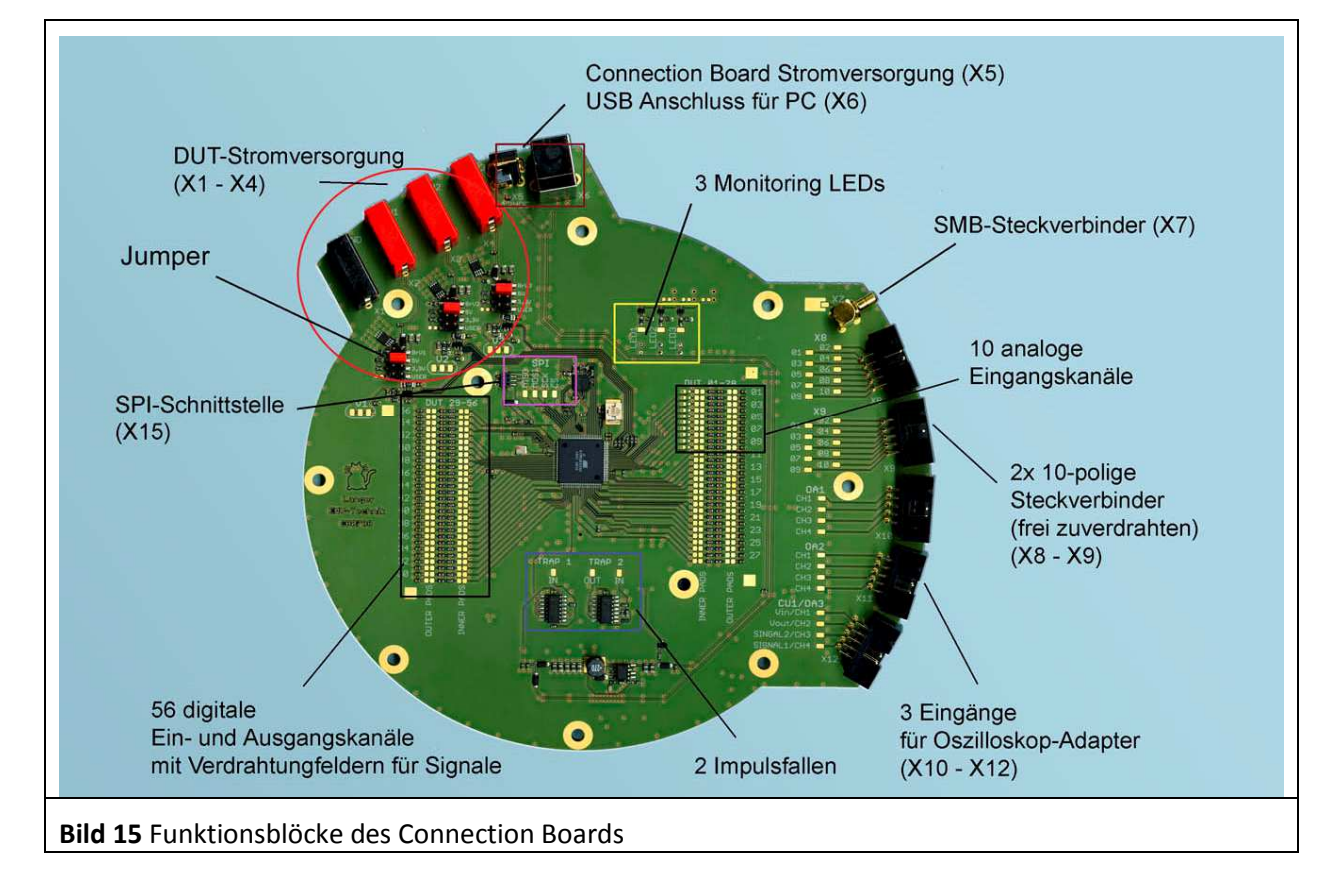

#### **2.4.1 Schnittstellen des Connection Boards**

#### **Externe Schnittstellen**

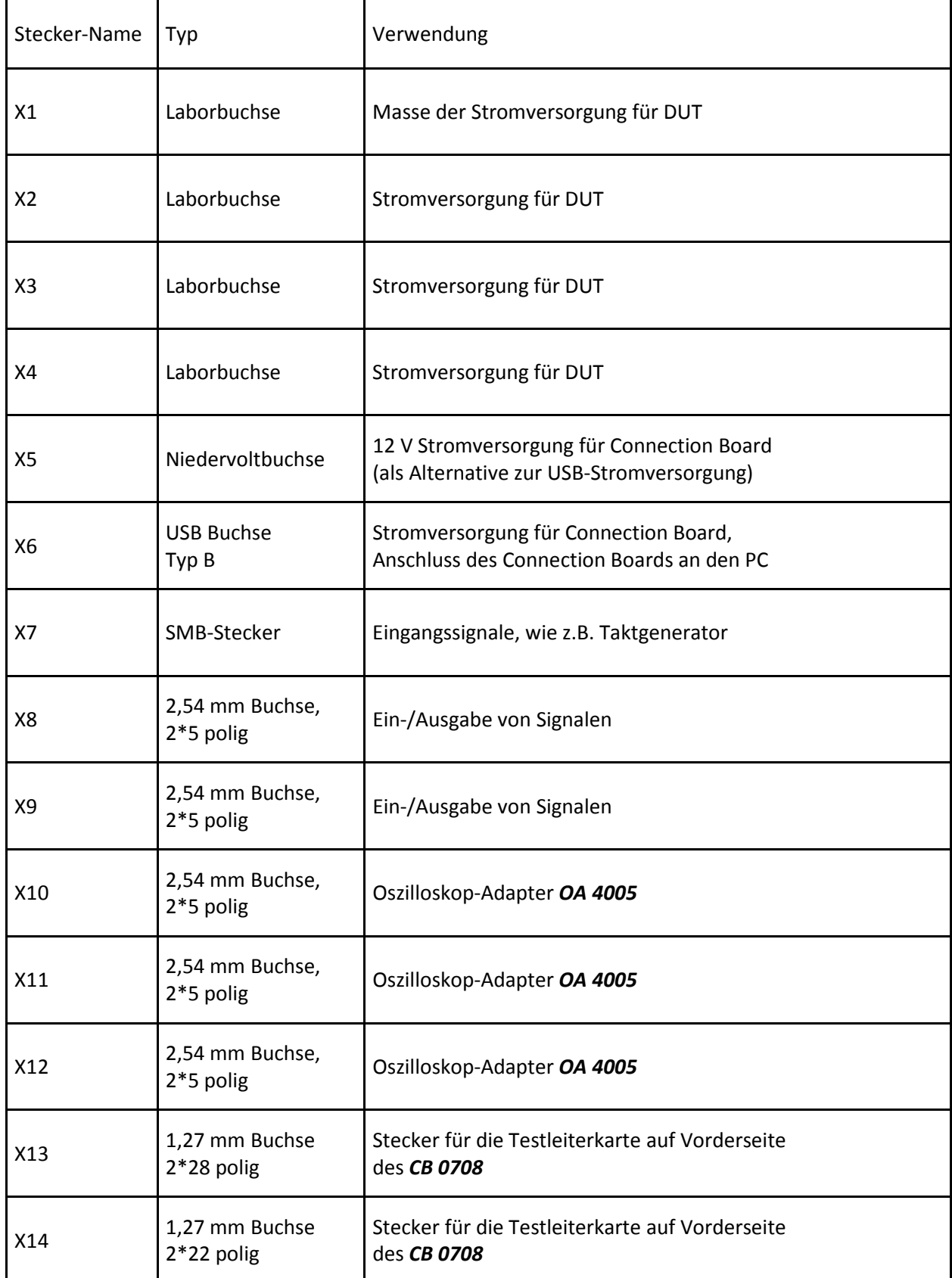

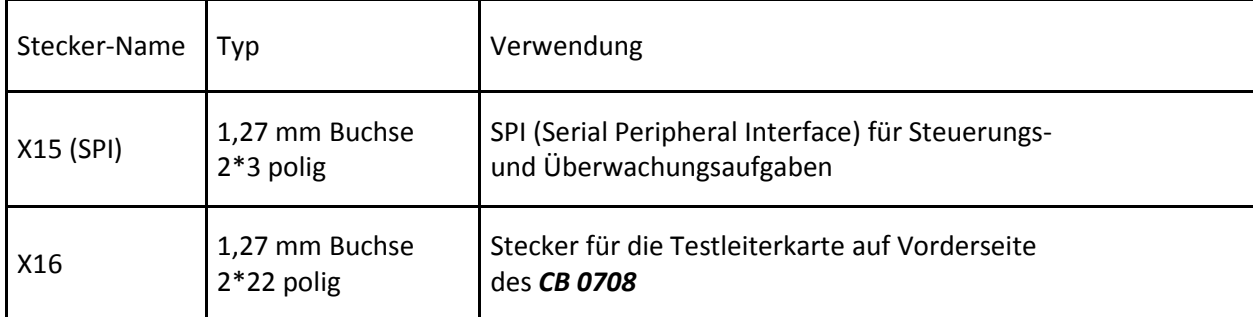

### **Schnittstellen interner Funktionskomplexe**

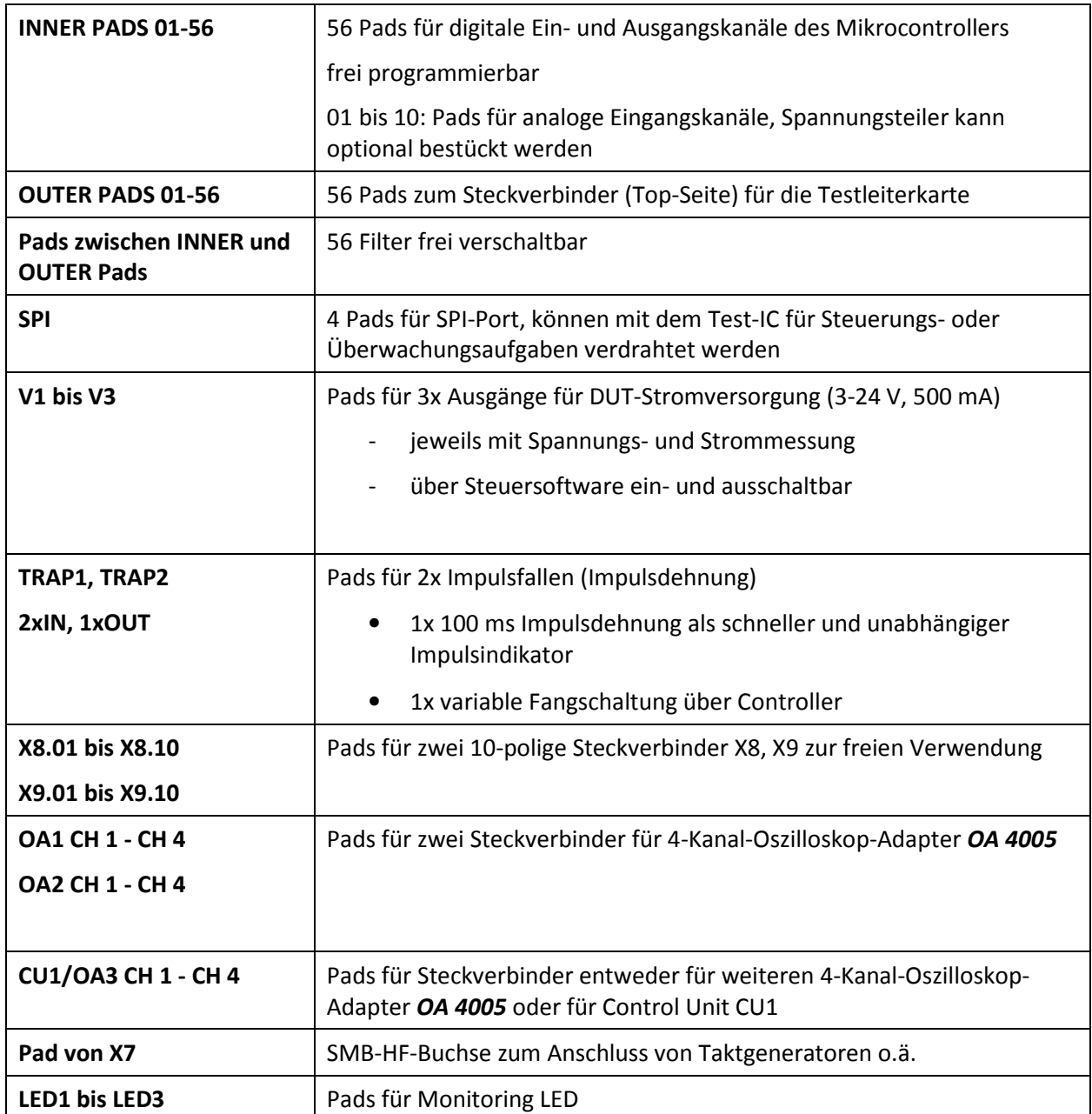

### **2.5 Oszilloskop-Adapter OA 4005**

Der Oszilloskop-Adapter ist ein Visualisierungsgerät für Signale des Test-ICs. Er ist über das Flachbandkabel mit dem Connection Board *CB 0708* (X10 bis X12 für 3 Oszilloskop-Adapter **Bild 15**) verbunden.

Die Leuchtdioden Signal 1-4 und Spike 1-4 zeigen die Signale des Test-ICs an. Es gibt weiterhin vier Anschlussmöglichkeiten für Oszilloskop-Tastköpfe CH1 bis CH4. Die Stromversorgung des *OA 4005* erfolgt über das Flachbandkabel aus dem Connection Board.

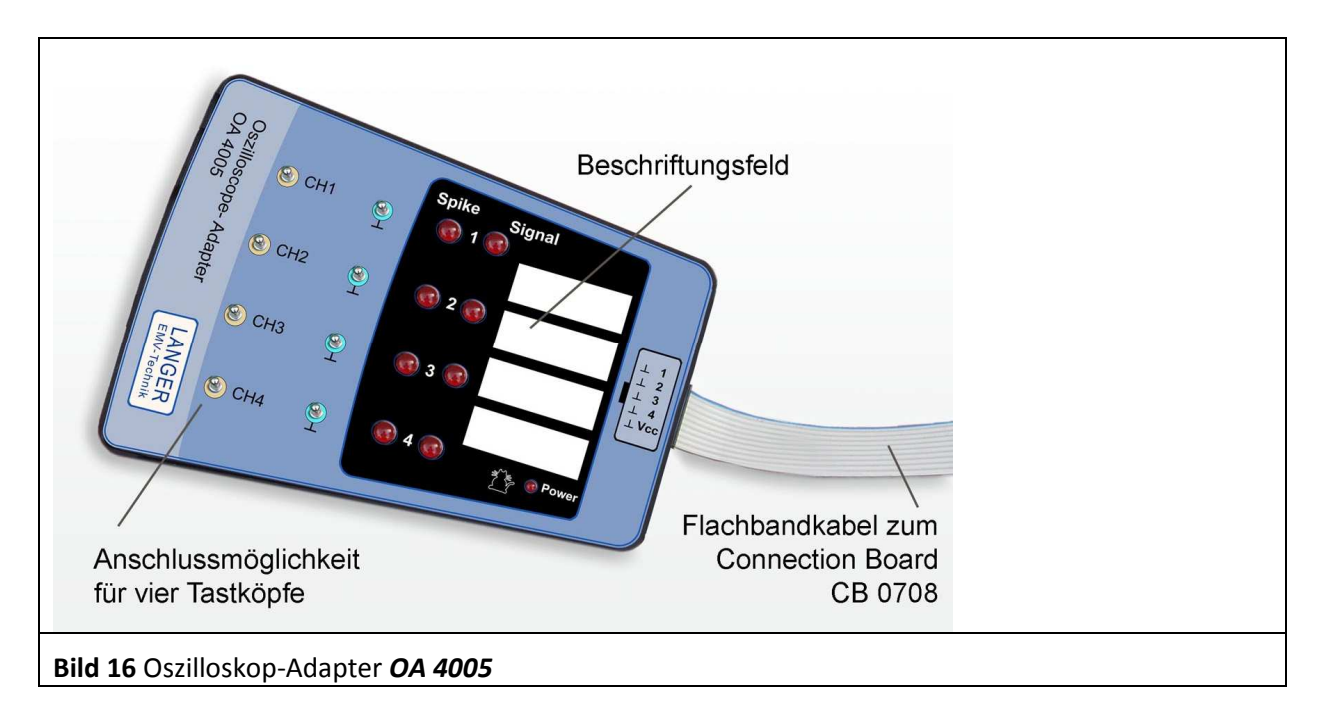

# **2.6 Tastkopfhalter TH 22**

Der Tastkopfhalter kann Oszilloskop-Tastköpfe aufnehmen und dient der sicheren Kontaktierung der Tastspitze des Oszilloskops mit dem Test-IC. In den Boden des Tastkopfhalters sind Magnete eingelassen, die der Haftung und Fixierung auf der Groundplane (*GND 25*) dienen.

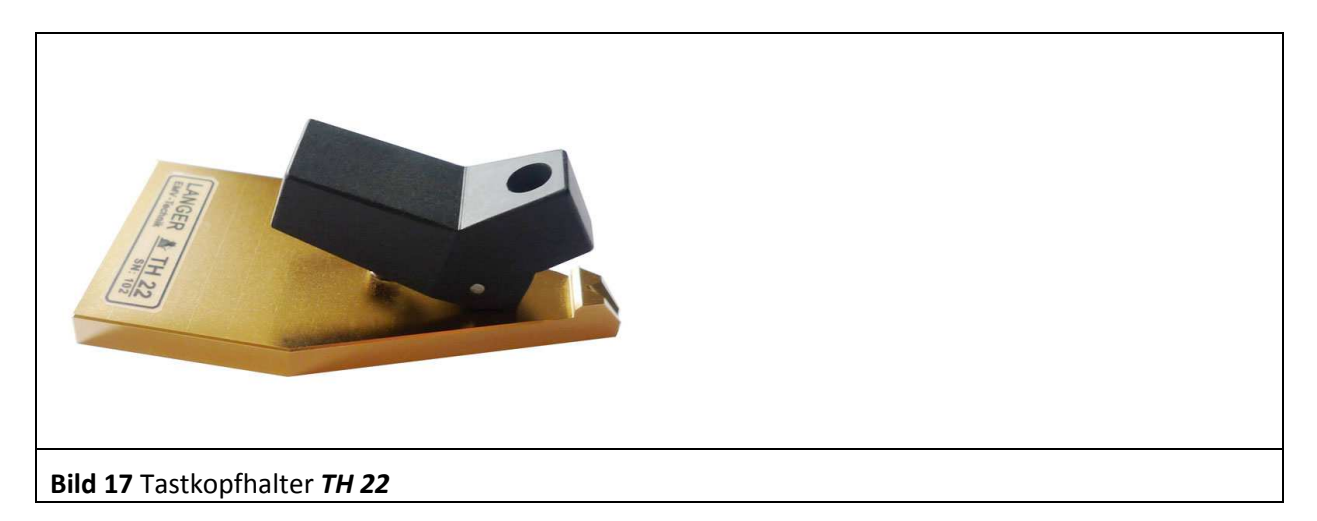

# **2.7 Probe-Adapter SGA 30 und SGA 45**

Probe-Adapter zum Positionieren der Probe in einem wählbaren Winkel von 30° (*SGA 30*) oder 45° (*SGA 45*) (**Bild 18**).

In den Boden des Probe-Adapters sind Magnete eingelassen, die der Haftung und Fixierung auf der Groundplane (*GND 25*) dienen.

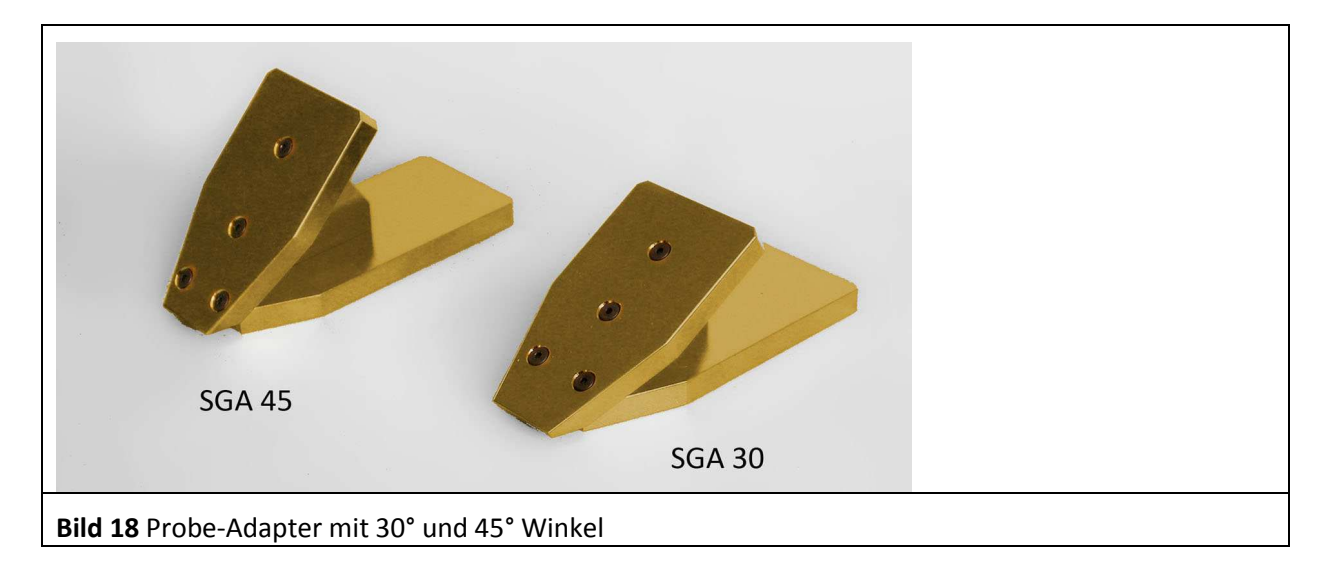

# **2.8 Software Connection Board Control**

Die Software Connection Board Control dient zur Überwachung des Test ICs. Der Test IC wird vom Mikrocontroller des Connection Boards *CB 0708* überwacht. Die Signale werden über eine USB-Verbindung zur Software Connection Board Control übertragen und an der Bedienoberfläche angezeigt.

DE-01728 Bannewitz mail@langer-emv.de www.langer-emv.de

# **3 Systemaufbau**

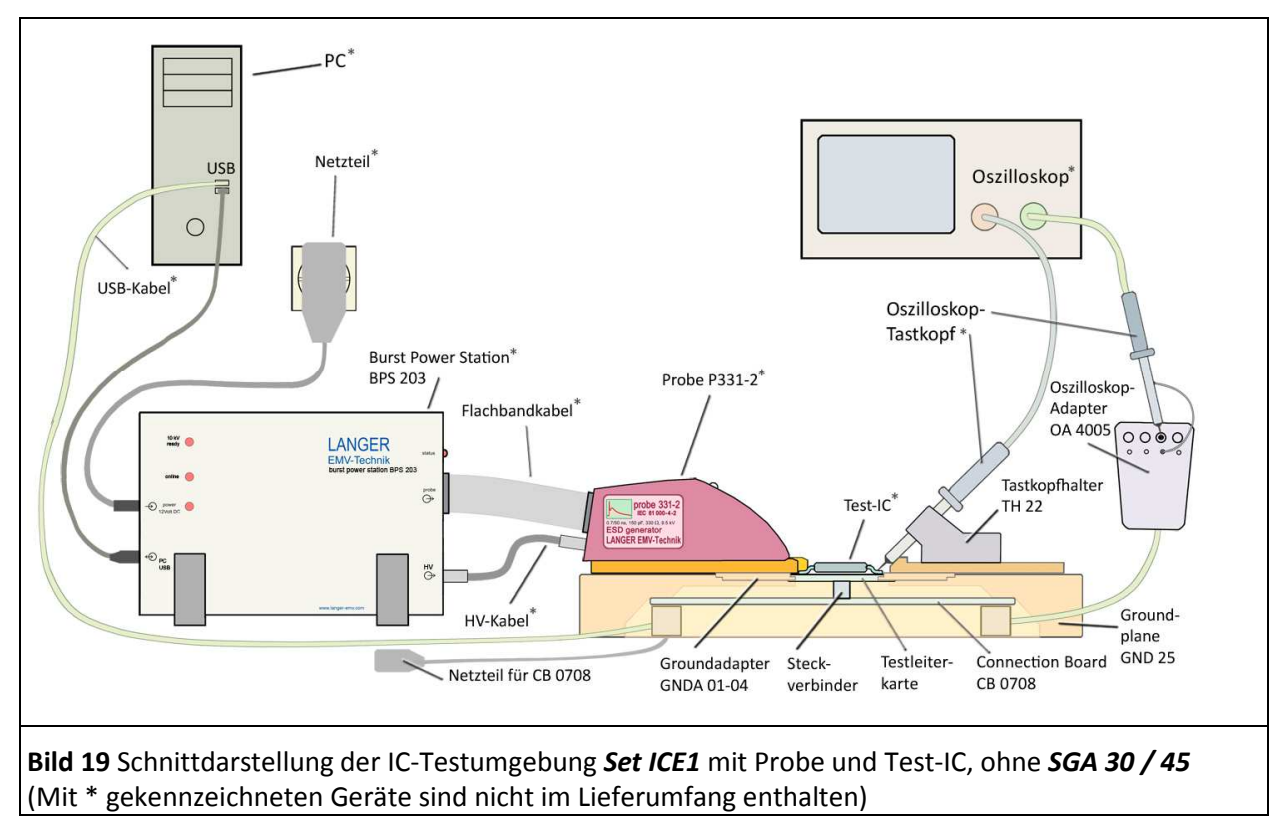

Die Groundplane wird in der Regel mit eingesetztem Connection Board geliefert.

Mit der IC-Testumgebung *Set ICE1* können verschiedenste Messplätze in Verbindung mit den Probesets realisiert werden. Der Aufbau des Messplatzes wird durch die Testaufgabe des Kunden bestimmt. Die Komponenten des *Sets ICE1*, das Probe-Set und externe Geräte werden entsprechend der Testaufgabe des Kunden ausgewählt.

# **3.1 IC-Testumgebung Set ICE1 mit Anwender-Elektronik zur Einbettung des Test-ICs**

Die Anwender-Elektronik zur Einbettung des Test-ICs ist die elektronische Umgebung des Test-ICs. Sie dient der Steuerung, Überwachung und der Unterstützung der Funktion des Test-ICs. Diese Anwenderelektronik ersetzt das Connection Board des Test Kit. Der Test-IC wird anstelle des Connection Boards mit einer Anwender-Elektronik betrieben. In diesem Fall wird das Connection Board aus der *GND 25* demontiert. Die Testleiterkarte mit Test-IC wird in den Groundadapter *GNDA* und Groundplane *GND 25* eingesetzt. Die Elektronik des Anwenders wird auf der Unterseite der *GND 25* über Adapterstecker verbunden. Bei diesem Testaufbau können die Komponenten: Probe-Adapter *SGA 30* und *SGA 45* und der Tastkopfhalter *TH 22* verwendet werden.

# **3.2 IC-Testumgebung Set ICE1: Connection Board ohne PC**

Der Test-IC wird mit dem Connection Board betrieben. Das Connection Board übernimmt die Steuerung (über Control Unit, nicht im Lieferumfang, X12, **Bild 15**) und das Monitoring des Test-IC (3 LEDs, Trap2 und Oszilloskop-Adapter). Die Testleiterkarte mit Test-IC wird in den Groundadapter und Groundplane *GND 25* eingesetzt. Die Verdrahtungsfelder des Connection Boards werden entsprechend der Testaufgabe (z.B. Kupferlackdraht) durch Lötverbindungen verdrahtungsprogrammiert.

Das Steckernetzteil wird mit dem Connection Board verbunden. Die Stromversorgung des Test-ICs erfolgt aus einer externen Stromversorgung (X1 bis X4). X1 ist Masse (GND) und an X2 bis X4 können die externen Spannungen V1 bis V3 angeschlossen werden. Auf dem Connection Board befinden sich 3 Spannungsregler. Die Spannung der Spannungsregler kann mit Jumpern auf 3,3 V, 5 V oder frei wählbar (mittels Teiler) eingestellt werden. Des Weiteren kann über die Brücken BrV1 bis BrV3 die Eingangsspannung, die an den Buchsen X2 bis X4 anliegt, über einen Bypass (Jumper) an die Ausgänge V1 bis V3 verbunden werden. Die Ausgänge der Spannungsregler V1 bis V3 werden mit Draht an die ausgewählten Pads der Verdrahtungsfelder angeschlossen. Diese Pads sind mit der Spannungsversorgung des Test-ICs verbunden.

Bei diesem Testaufbau können die Komponenten: Probe-Adapter *SGA 30* und *SGA 45*, Oszilloskop-Adapter *OA 4005* und der Tastkopfhalter *TH 22* verwendet werden.

In der IC-Testumgebung GROUNDADAPTER können externe Geräte wie: Spektrumanalysator, Oszilloskop, Frequenzgenerator, Störgeneratoren usw. betrieben werden (**Bild 20**, **Bild 21**). Diese Geräte können an folgende Komponenten angeschlossen sein:

- 1. Tastkopfhalter *TH 22*
- 2. Oszilloskop-Adapter *OA 4005*
- 3. Messausgänge der Probes (Bedienungsanleitung entsprechendes Probe-Set)
- 4. Prüfgrößen-Eingänge der Probes (Bedienungsanleitung entsprechendes Probe-Set)
- 5. HF-Buchse X7 auf dem Connection Board *CB 0708* (**Bild 15**).

### **3.3 IC-Testumgebung Set ICE1: Connection Board mit PC**

Der Test-IC wird mit dem Connection Board betrieben (**Bild 19**). Das Connection Board übernimmt die Steuerung und das Monitoring des Test-ICs. Die Testleiterkarte mit Test-IC wird in den Groundadapter *GNDA* und Groundplane *GND 25* eingesetzt. Die Verdrahtungsfelder des Connection Boards werden entsprechend der Testaufgabe durch Lötverbindungen (z.B. Kupferlackdraht) verdrahtungsprogrammiert.

Dann wird die USB-Verbindung zum PC hergestellt. Damit wird das Connection Board mit Strom versorgt.

Der Test-IC wird wie in Kapitel **3.2** angeschlossen.

Bei diesem Testaufbau können folgende Komponenten verwendet werden: Probe-Adapter *SGA 30* und *SGA 45*, Oszilloskop-Adapter *OA 4005* und der Tastkopfhalter *TH 22*

In der IC-Testumgebung Set ICE1 können externe Geräte wie: Spektrumanalysator, Oszilloskop, Frequenzgenerator, Störgeneratoren usw. betrieben werden (**Bild 20**, **Bild 21**). Diese Geräte können an folgende Komponenten angeschlossen sein:

- 1. Tastkopfhalter *TH 22*
- 2. Oszilloskop-Adapter *OA 4005*
- 3. Messausgänge der Probes (Bedienungsanleitung entsprechendes Probe-Set)
- 4. Prüfgrößen-Eingänge der Probes (Bedienungsanleitung entsprechendes Probe-Set)
- 5. HF-Buchse X7 auf dem Connection Board *CB 0708* (**Bild 15**).

DE-01728 Bannewitz mail@langer-emv.de www.langer-emv.de

# Set ICE1

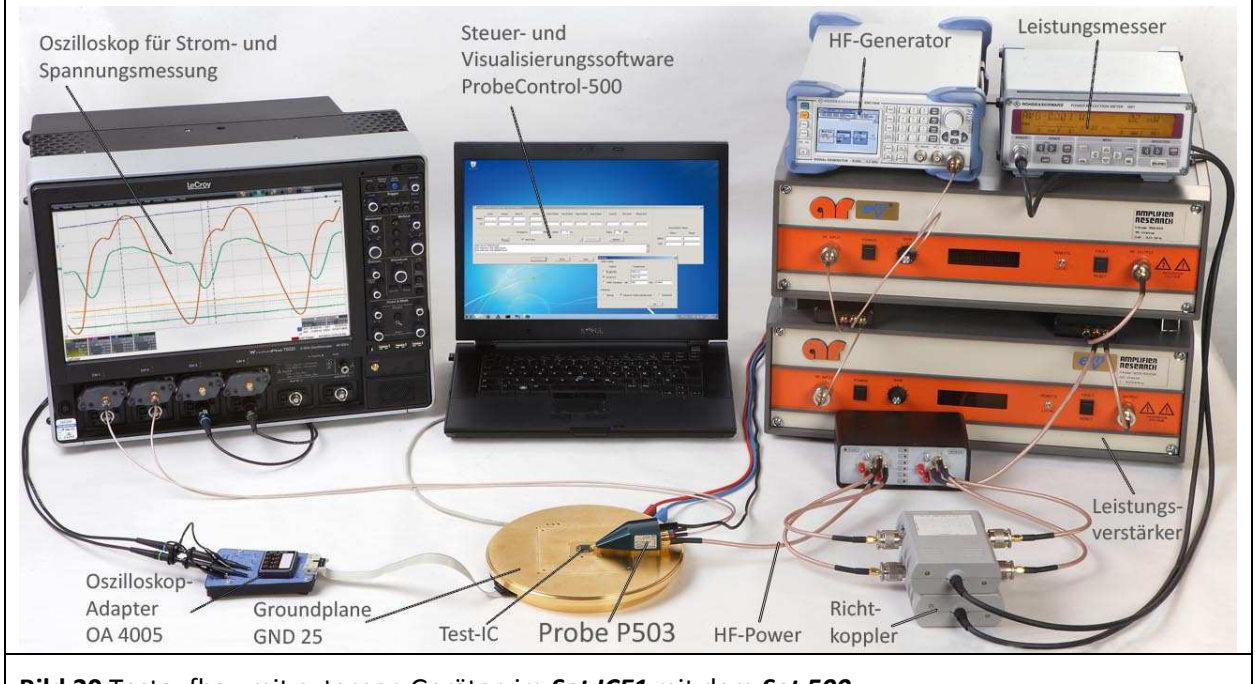

**Bild 20** Testaufbau mit externen Geräten im *Set ICE1* mit dem *Set 500*

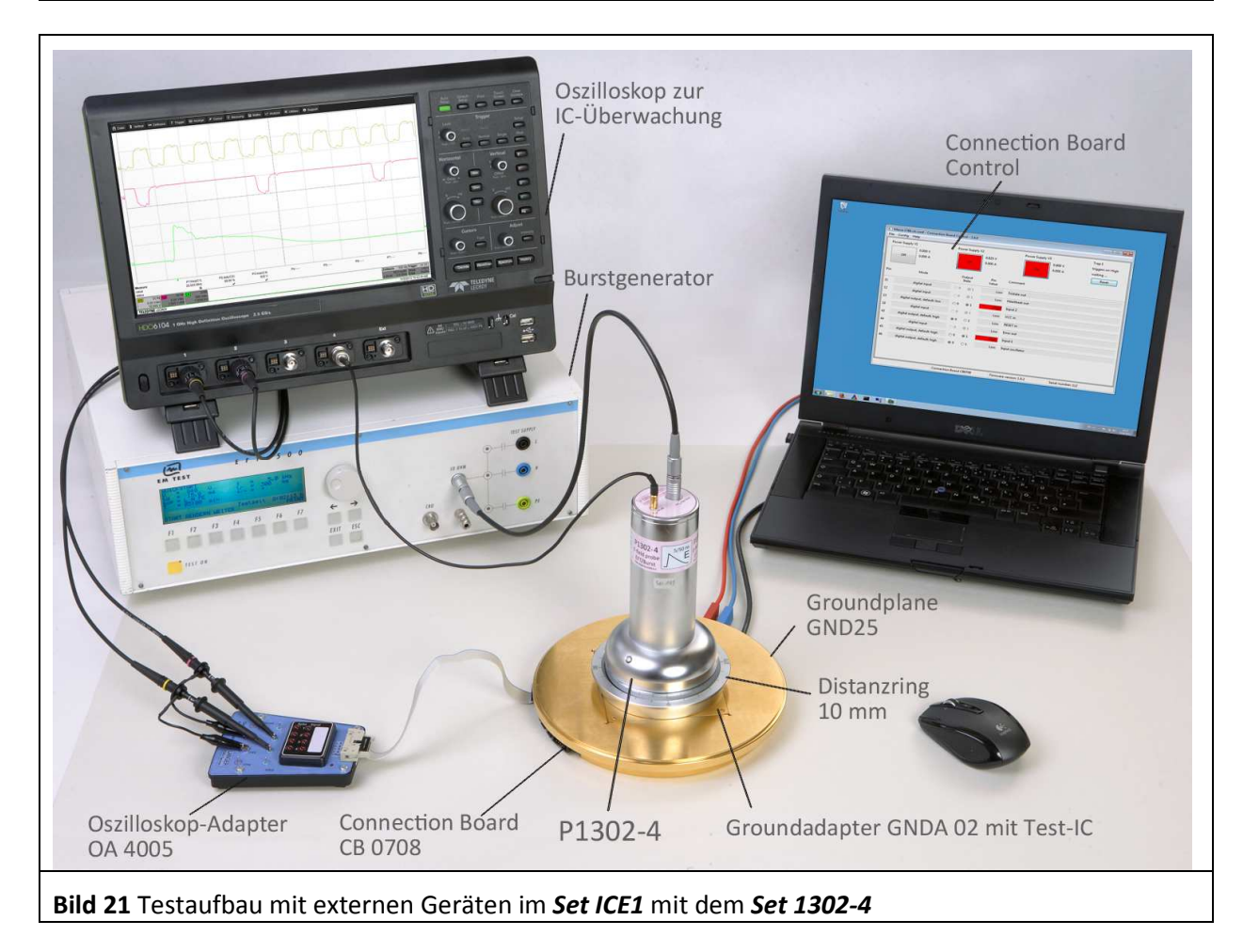

# **3.4 Oszilloskop-Adapter OA 4005 im Testaufbau**

Der Oszilloskop-Adapter kann im Systemaufbau des Connection Boards mit und ohne Anschluss eines PCs verwendet werden (Kapitel **3.2.** und **3.3**). Der Oszilloskop-Adapter wird über das Flachbandkabel mit dem Connection Board *CB 0708* über die Buchsen X10 bis X12 verbunden (**Bild 15**).

An die vier Anschlussmöglichkeiten für Oszilloskop Tastköpfe CH1 bis CH4 werden die Tastköpfe an Masse und an Signal angeschlossen (**Bild 22**). Insgesamt können drei Oszilloskop-Adapter in der IC-Testumgebung *Set ICE1* an das Connection Board angeschlossen werden.

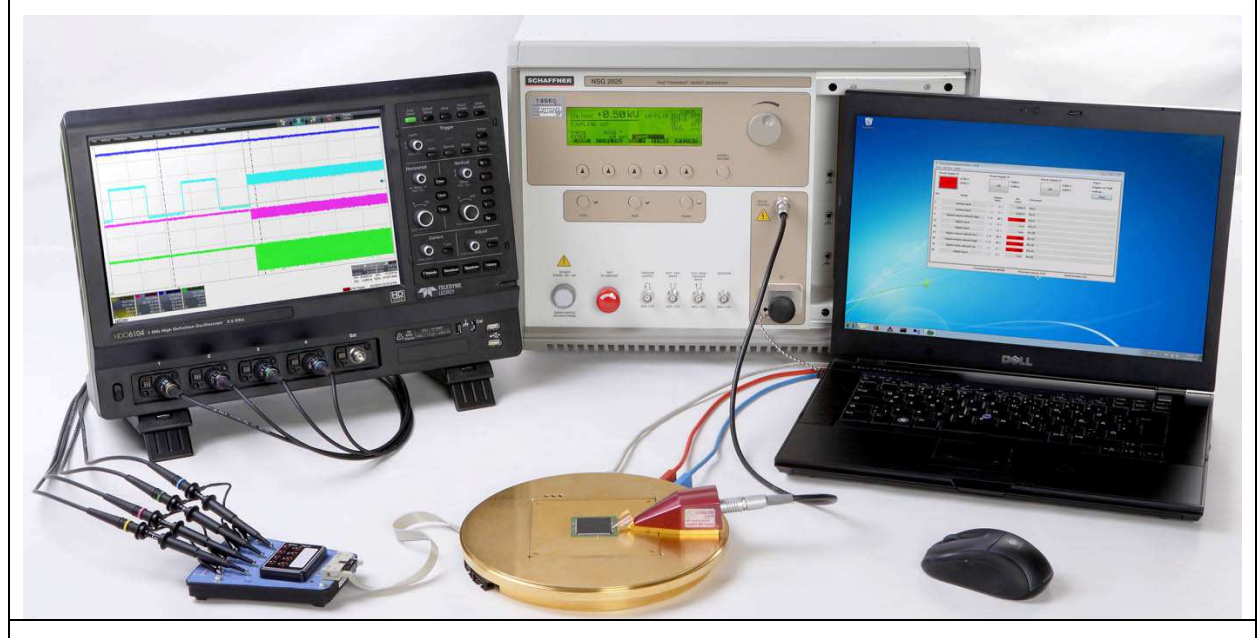

**Bild 22** Oszilloskop-Adapter *OA 4005* im Testaufbau mit dem *Set ICE1* und dem *Set 250*

# **3.5 Tastkopfhalter TH 22 im Testaufbau**

Der Tastkopfhalter *TH 22* wird auf die Groundplane *GND 25* aufgesetzt. Die Fixierung auf der Groundplane erfolgt über interne Magnete. Ein Oszilloskop-Tastkopf wird in den Tastkopfhalter eingesteckt. Dabei muss das Masseanschlusskabel des Tastkopfes unter Umständen entfernt werden.

Zur Kontaktierung eines Pins des Test-ICs mit der Spitze des Tastkopfes, ist der Tastkopfhalter auf der *GND 25* zu justieren.

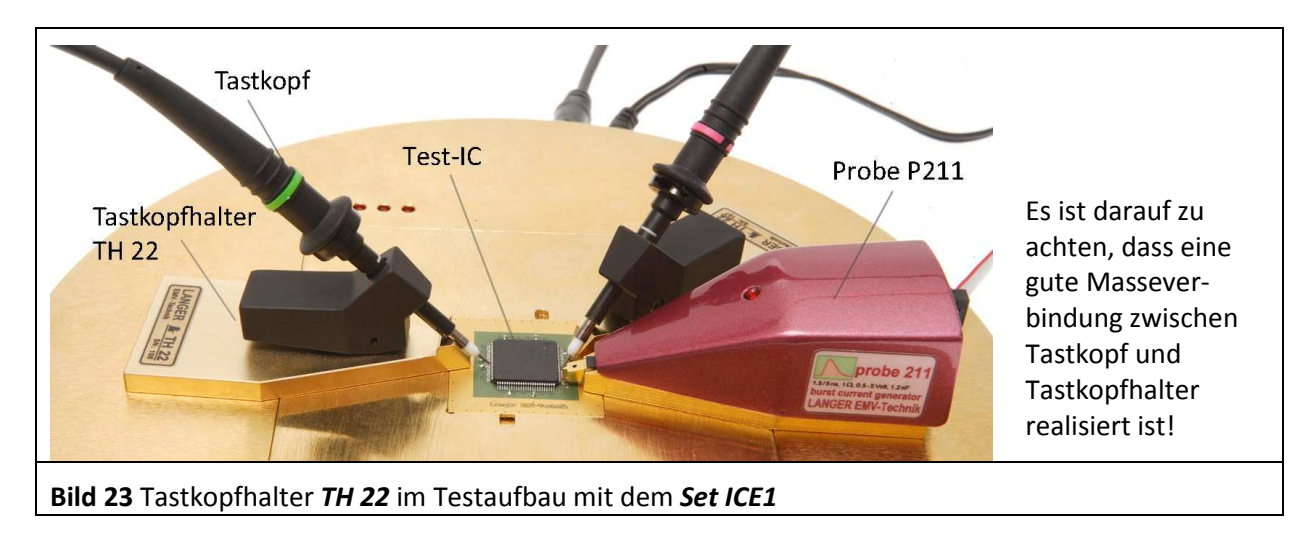

# **4 Funktion der IC-Testumgebung Set ICE1**

Anhand des Test-ICs und der Messaufgabe werden die Komponenten des IC-Testsystems und externe Geräte ausgewählt und aufgebaut (Kapitel **3**).

Dann wird das Connection Board *CB 0708* programmiert und die ausgewählten zu überwachenden Signale des Test-ICs mit den Fehlerdetektoren und den entsprechenden Ports des Connection Boards verknüpft (**Anleitung IC-Test, Langer EMV-Technik GmbH)**.

# **4.1 IC-Testumgebung Set ICE1: Connection Board ohne PC**

In dieser Betriebsart ist das Connection Board von der USB-Schnittstelle (X6 **Bild 15**) des PCs getrennt. Die Spannungsversorgung erfolgt über das externe 12 V Steckernetzteil (Connection Board Stromversorgung X5 **Bild 15**). Es wird das gesamte Connection Board mit Strom versorgt.

Mit den drei Monitoring LEDs kann der Test-IC direkt und einfach überwacht werden.

Weiterhin können mit externen Geräten die Steuerung und Überwachung des Test-ICs über die Buchsen X7 bis X12 erfolgen (**Bild 15**). Es können der Probe-Adapter *SGA 30* und *SGA 45*, der Tastkopfhalter *TH 22* mit entsprechenden Messgeräten und der Oszilloskop-Adapter *OA 4005* zur Überwachung eingesetzt werden.

# **4.2 IC-Testumgebung Set ICE1: Connection Board mit PC**

Das *CB 0708* wird über einen Mikrocontroller gesteuert und überwacht. Das *CB 0708* wird über USB mit einem PC verbunden. Die Stromversorgung für das Connection Board erfolgt direkt über den USB-Port oder zusätzlich über das 12 V Steckernetzteil an Buchse X5. Die Stromversorgung für den Test-IC erfolgt separat über die 4 mm-Buchsen X1 bis X4 aus einer externen Stromversorgung. Damit kann die Stromversorgung des Test-ICs getrennt überwacht werden.

Die Komponenten des Connection Boards sind über Lötpads untereinander mit Kupferlackdraht frei verbindbar (programmierbar). Damit können Signale des ICs an folgende Stellen verbunden werden (**Anleitung IC-Test, Langer EMV-Technik GmbH)**:

- Mikrocontroller (DUT 01-28 und 29-56)

- 10-polige Steckverbinder X8 X12
- HF-Buchse X7
- Impulsfallen Trap1 und Trap2
- LED 1 bis 3
- Stromversorgungen V1 V3.

# **4.3 Funktion und Programmierung des Connection Board CB 0708**

Die Funktionsblöcke des Connection Boards sind in **Bild 15** dargestellt.

#### **4.3.1 Stromversorgung des Test-ICs**

Es existieren drei separate Eingänge V1 bis V3 (X1 bis X4) für die Stromversorgung des DUT. Ein Spannungsregler regelt die Eingangsspannung auf die gewünschte Ausgangsspannung (Vin >= Vout+1 V bis max. 24 V). Die Ausgangsspannung kann über den Jumper USER und einen ohmschen Spannungsteiler stufenlos eingestellt werden. Es existieren für jede Eingangsspannung drei Steckmöglichkeiten für Jumper zum Einstellen der Ausgangsspannung (**Bild 24**):

- 5 V : Ausgangspannung 5 V
- 3,3 V: Ausgangspannung 3,3 V
- User: Ausgangsspannung wird über einen einlötbaren Widerstand R eingestellt

DE-01728 Bannewitz mail@langer-emv.de www.langer-emv.de

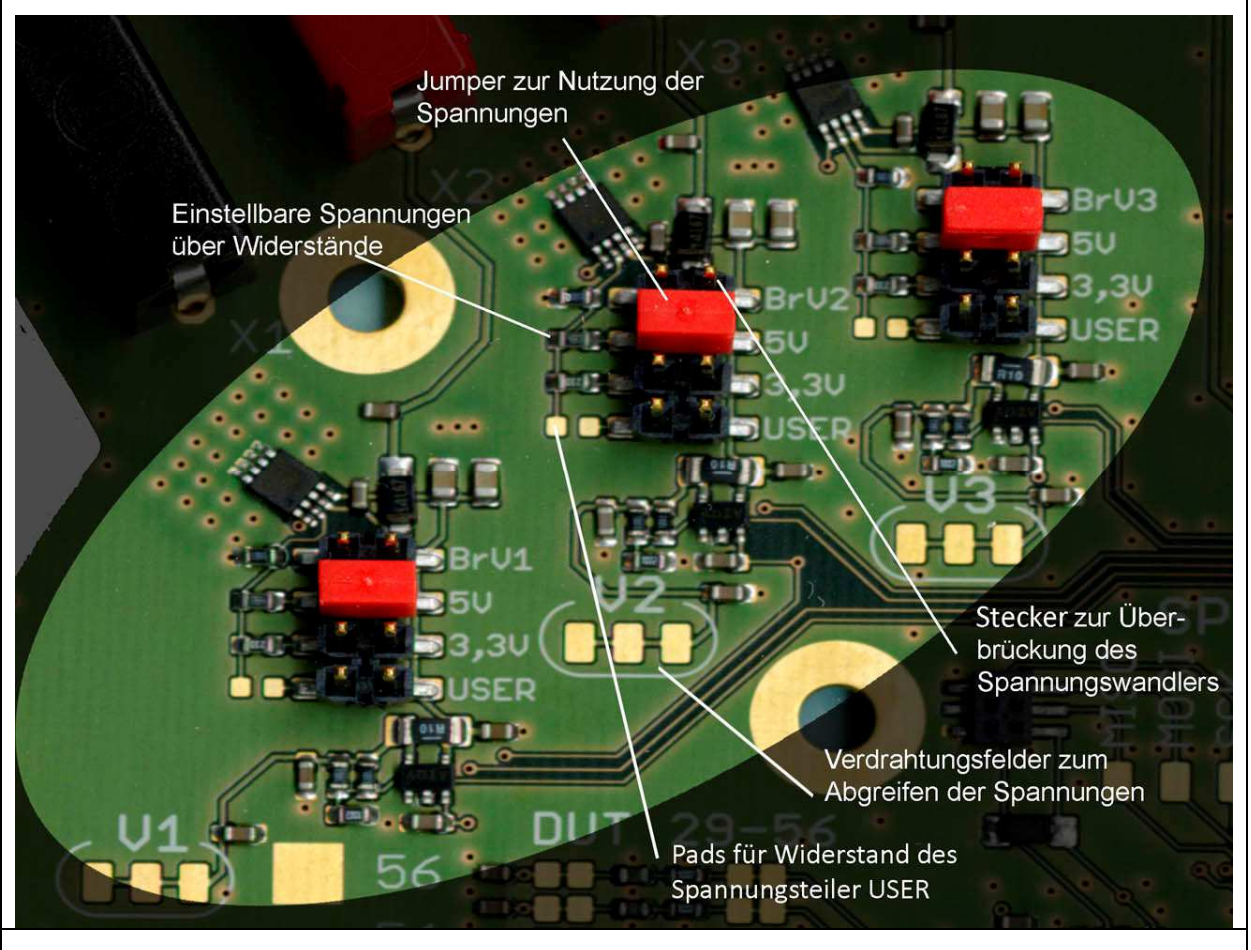

**Bild 24** Programmierung der Stromversorgung des Test-ICs

Die Spannung USER errechnet sich aus folgender Gleichung:

 $V_{out} = 1,23V \cdot \left(1 + \frac{R}{100kOhm}\right)$ 

Der Widerstand R wird auf die Pads links neben dem Steckplatz USER gelötet (**Bild 24**). Zur Nutzung einer der Spannungen muss der Jumper an den entsprechenden Ort der zweireihigen Stiftleiste gesteckt werden. Soll die an den Buchsen X2bis X4 angelegte externe Spannung direkt an den Test-IC angelegt werden, wird der Jumper auf BrV1 bis BrV3 gesteckt.

Es darf nur ein Jumper pro zweireihige Stiftleiste gesteckt werden.

**Achtung**: Ist kein Jumper gesteckt, entspricht die Ausgangsspannung der jeweiligen Eingangsspannung des Spannungswandlers.

Das Abgreifen der Spannung für die Verdrahtungsprogrammierung erfolgt an den "Verdrahtungsfeldern zum Abgreifen der Spannungen" (**Bild 24**).

An den Ausgängen der Spannungsregler V1 bis V3 werden die Spannung und der Strom gemessen. Die Messwerte werden an den Mikrocontroller übertragen. Im **Bild 25** ist die Schaltung der Stromversorgung am Beispiel der Spannung V2 dargestellt.

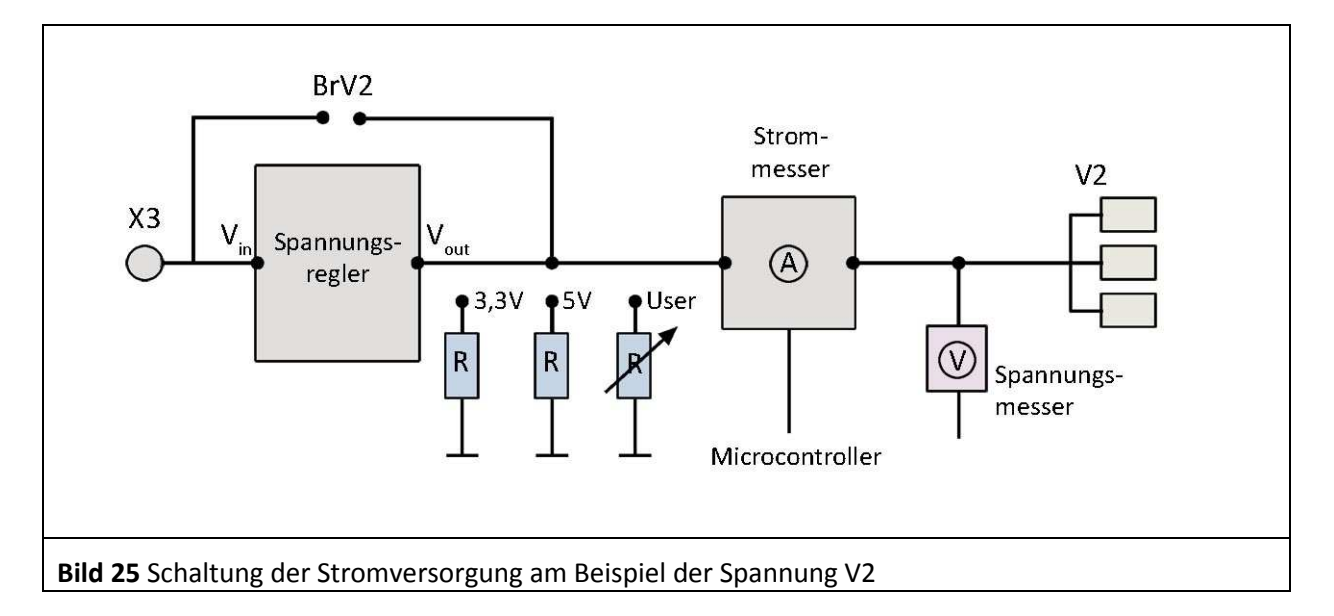

Die für den Test-IC gewünschte Spannung wird verdrahtungsprogrammiert. Es wird eine Drahtbrücke von V1 bis V3 zu dem entsprechenden Pad des Verdrahtungsfeldes DUT 01-56 (**Bild 15**) gelötet.

#### **4.3.2 Stromversorgung Connection Board**

Die Stromversorgung des Connection Boards erfolgt über das USB-Kabel vom PC. Das Connection Board kann auch über die Buchse X6 mit 12 V aus einem Steckernetzteil versorgt werden.

#### **4.3.3 LEDs**

Für die Überwachung des Test-ICs stehen drei frei verschaltbare LEDs zur Verfügung. Die Schaltung für die Überwachung des Test-ICs mit den LEDs kann nach der **Anleitung IC-Test (Langer EMV-Technik GmbH)** entworfen werden**.**

#### **4.3.4 Verdrahtungsfelder für Signale des Test-ICs**

Die Verdrahtungsfelder OUTER PADS: DUT 01- 56 (**Bild 15**) sind mit dem Stecker auf der Top-Seite des Connection Boards verbunden. Auf den Stecker wird die Testleiterkarte mit dem Test-IC gesteckt. Die Verdrahtungsfelder INNER PADS: DUT 01- 56 (**Bild 15**) sind mit dem Mikrocontroller des Connection Boards verbunden. Über Verdrahtungsbrücken zwischen INNER und OUTER PADS wird der Test-IC mit dem Mikrocontroller verbunden. Diese Verbindung kann auch über Filter erfolgen, die zwischen den INNER und OUTER PADS liegen.

Die Verdrahtungsfelder ermöglichen die Verbindung des Test-ICs bzw. des Mikrocontrollers mit internen (TRAP 1, TRAP 2, LED 1 bis 3, SPI) und externen Komponenten (X7 – X12). Die Ports des Mikrocontrollers können als Ein- oder Ausgang entsprechend dem angeschlossenen Signal des Test-ICs programmiert werden.

#### **4.3.5 Filterbeschaltung**

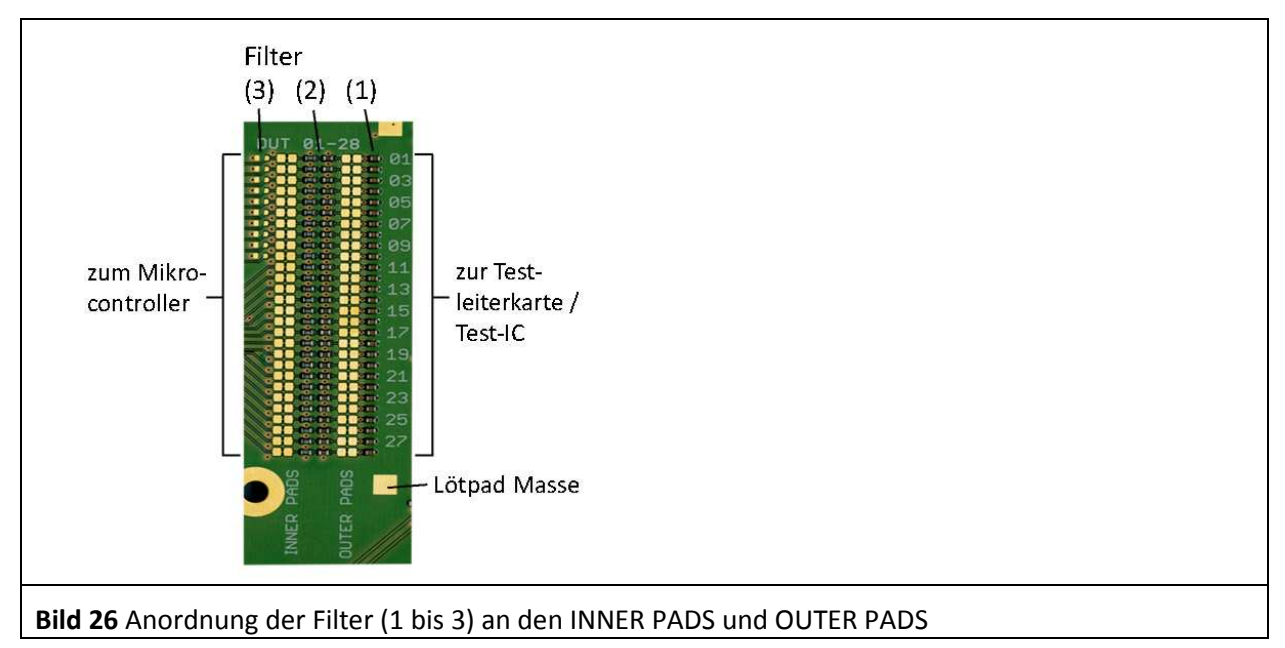

Die Signale des Test-ICs werden über Filter zum Mikrocontroller geführt.

- Filter (1) 100 pF an den OUTER PADS gegen Ground
- Filter (2) Chip-Ferrit 2,5 kΩ@100 MHz + Widerstand 10 kΩ zu den Eingängen am Mikrocontroller (Filter + Pegelshifter)
- Filter (3) die analogen Ports 1-10 besitzen zusätzlich einen optionalen Eingangsspannungsteiler. Die im Auslieferungszustand unbestückten Pads (3) können mit einem Widerstand bestückt werden.

Sie bilden einen Spannungsteiler mit dem 10 kΩ Widerstand des Filters (2). Die maximale Spannung der analogen Eingänge wird durch die interne Referenz auf 2,5 V begrenzt.

Die Werte des Filters (3) sind entsprechend so anzupassen, dass 2,5 V nicht überschritten wird!

Die Filter sind bereits im Auslieferungszustand mit den OUTER PADS (Test-IC) und auf der anderen Seite mit den INNER PADS (Mikrocontroller) verbunden. Die Verbindung zu den Filtern kann zwischen dem Lötpadpaar getrennt werden (**Bild 26**).

Zur Beschaltung mit Masse werden die vier Lötpads Masse benutzt (**Bild 26**).

#### **4.3.6 Steckmöglichkeiten für die Testleiterkarte auf der Top-Seite des CB 0708**

Die Testleiterkarte kann auf ihrer Unterseite an zwei Bereichen Steckverbinder besitzen.

- 1) längs in der Mitte
- 2) längs an den Außenkanten

Auf der Top-Seite des Connection Boards *CB 0708* sind beide Möglichkeiten vorgesehen (**Bild 27**), um die Testleiterkarte aufzustecken.

DE-01728 Bannewitz mail@langer-emv.de www.langer-emv.de

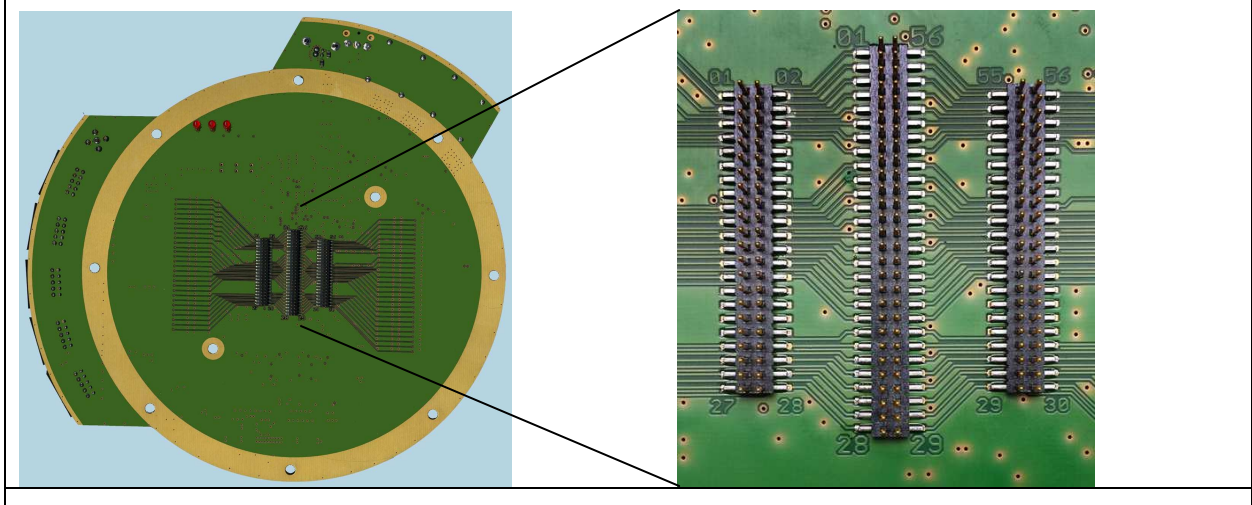

**Bild 27** Stecker für die Testleiterkarte auf der Top-Seite des Connection Boards *CB 0708*

#### **4.3.7 Impulsfallen**

Der Test-IC kann Fehlersignale abgeben, die kleiner als 1 ms sind. Wenn diese an den LEDs angezeigt werden sollen, sind sie nicht wahrnehmbar. Die Impulsfallen dehnen diese kurzen Impulse auf 100 ms. Es können kurze Einzelimpulse mit einer Impulsbreite von ca. 10 ns erfasst und visualisiert werden. Die Ein- und Ausgangsspannung beträgt 5 V (**Bild 28**). Die Impulsfallen dienen ebenfalls zur Verlängerung der Signale zum Einlesen in die Ports des Mikrocontrollers.

Trap 1: Eingang frei verdrahtbar, Impulsfalle wird über Software ausgelesen und zurückgesetzt Trap 2: Ein- und Ausgang frei verdrahtbar, Ausgang kann z.B. direkt mit LED verbunden werden, feste Impulsdehnungsdauer auf 100 ms.

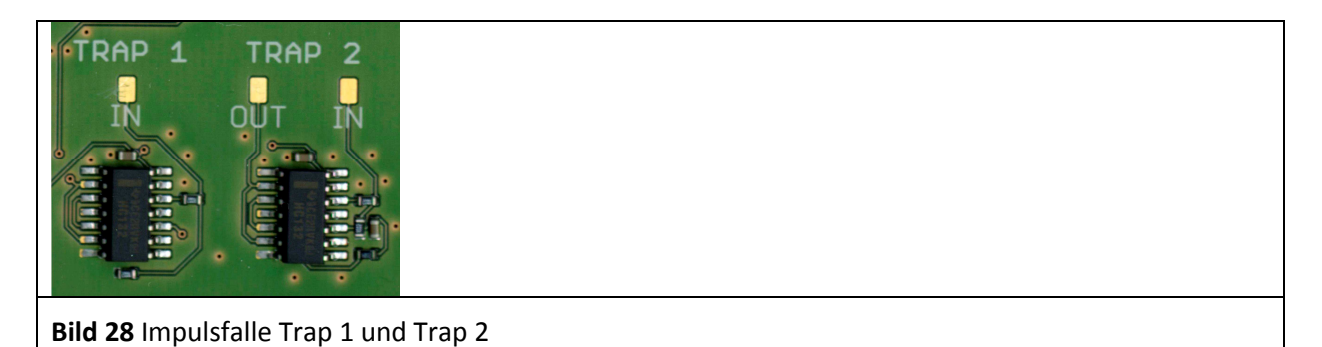

Das Timing-Diagramm für Trap 2 ist in **Bild 29** dargestellt. Impulse mit einer Impulsbreite größer als 10 ns werden auf 100 ms gedehnt. Impulse mit einer Impulsbreite größer als 100 ms bleiben unverändert.

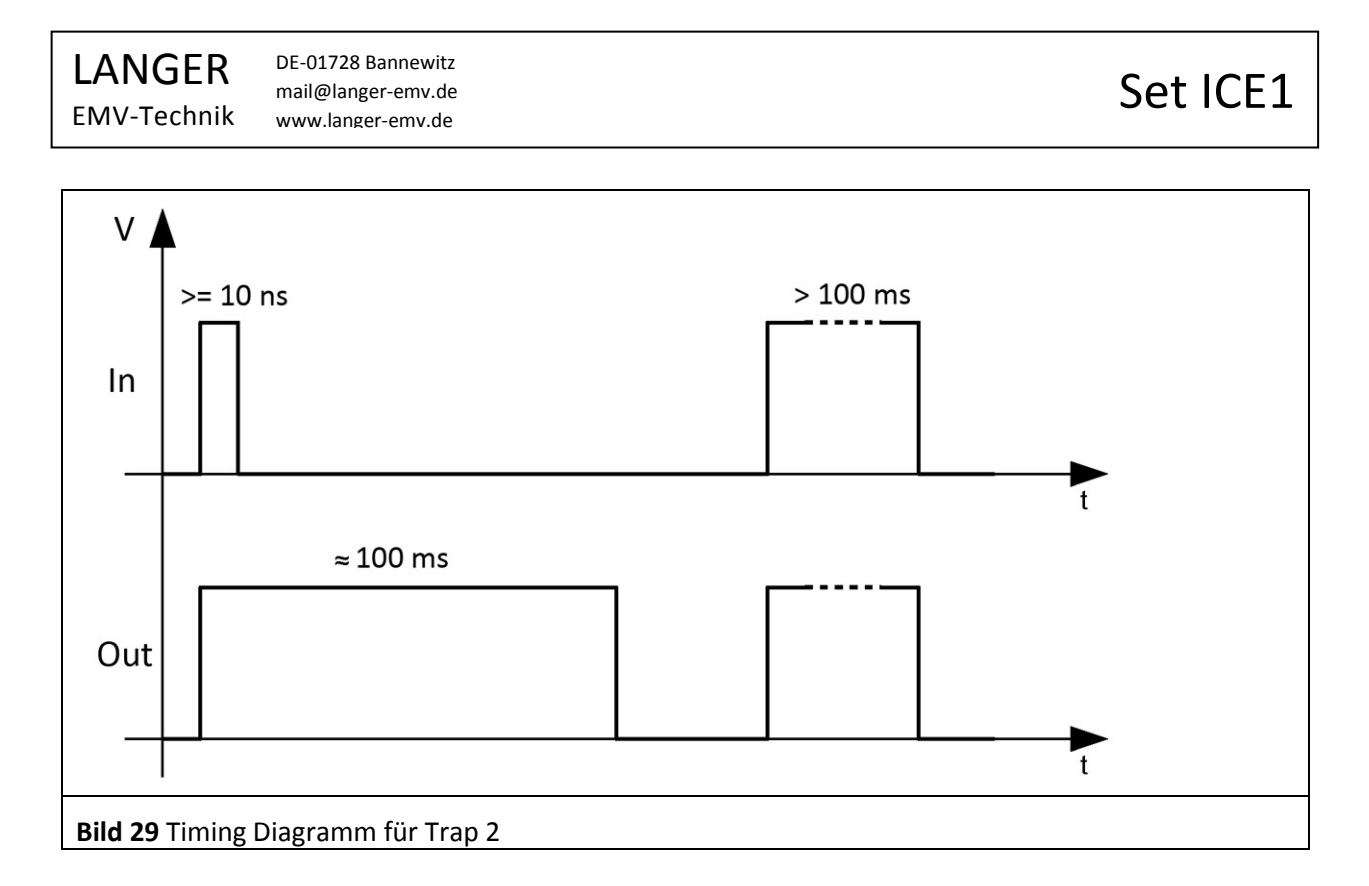

#### **4.3.8 SPI**

Wenn das Monitoring und die Steuerung des Test ICs über SPI ausgeführt werden, steht der SPI-Port auf dem Connection Board zur Verfügung (**Bild 30**). Die SPI-Signale müssen über die entsprechenden Filter und OUTER PADS mit dem Test-IC verdrahtet werden.

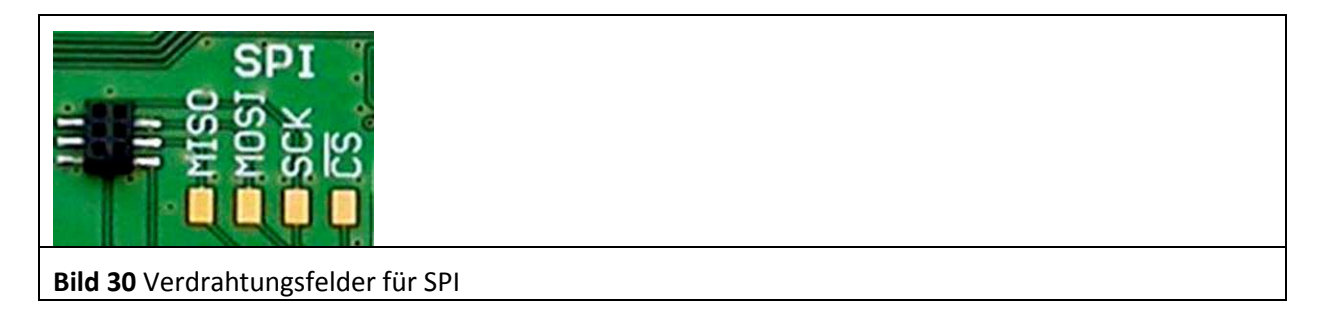

#### **4.3.9 Steckverbinder**

Am Connection Board befinden sich fünf Steckverbinder 2x 5, RM 2,54 mm (X8 bis X12). Pinnummerierung siehe **Bild 31**. Über diese Steckverbinder können externe Komponenten verbunden werden. Zum Beispiel: Oszilloskop-Adapter *OA 4005*, Control Unit oder eigene Geräte des Kunden zum Monitoring und der Steuerung des Test-ICs.

X8 und X9 10 Pins frei verdrahtbar X10 bis X12 Pins 2, 4, 6, 8 sind frei verdrahtbar. Pin 1, 3, 5, 7, 9 sind mit Masse belegt. An Pin 10 steht die Stromversorgung 5 V des Connection Boards zum Betrieb von externen Komponenten zur Verfügung.

DE-01728 Bannewitz LANGER Set ICE1 mail@langer-emv.de EMV-Technik www.langer-emv.de 10 **Bild 31** Pinbelegung Steckverbinder X8 bis X12

#### **4.3.10 HF-Buchse**

Die HF-Buchse (X7) dient zur Übertragung von HF-Signalen an den Test-IC (**Bild 15**). Zum Beispiel kann ein Test-IC mit einem bestimmten Takt extern über die Buchse gespeist werden (Signalgenerator etc.). Weiterhin können vom Test-IC Signale, mit einer höheren Bandbreite als der Oszilloskop-Adapter realisiert, übertragen werden.

# **4.4 Funktion des Oszilloskop-Adapters OA 4005**

Der Oszilloskop-Adapter dient zum Anschluss eines 4-Kanal-Oszilloskops an das Connection Board zum Oszillografieren und zum Monitoring von Signalen des Test-ICs (Reset, CE, usw.). Die Signale des Test-ICs werden über die Testleiterkarte, den Steckverbinder zum Connection Board an die OUTER PINS und von dort über die Filter an die Lötpads (CH1 bis CH4) der Buchsen X10 bis X12 geführt. Der weitere Signalweg führt über das Flachbandkabel zum Oszilloskop-Adapter.

Der Oszilloskop-Adapter hat zwei Funktionen:

- 1. Signalübertragung vom Test-IC zu den Oszilloskop Tastköpfen
- 2. Anzeige der Signale an den Leuchtdioden des Oszilloskop-Adapters

Zu 1. Die Signale des Test-ICs werden im Oszilloskop-Adapter über einen Tiefpass (1 k, 22 pF) zu den Anschlussstiften für die Tastköpfe Signal CH1 bis CH4 geführt. Der Tiefpass besitzt eine Bandbreite von 7 MHz. Er dient zum Fernhalten hochfrequenter Prüfsignale vom Oszilloskop. Die hochfrequenten Prüfsignale werden beim Test von den Probes in den Test-IC eingekoppelt. Insbesondere bei der Verwendung der Probe *P500* zur Einkopplung von HF in den Test-IC. Die Hochfrequenz würde dem Signal des Test-ICs überlagert und kann im Oszilloskop den Alias-Effekt verursachen. Der Tiefpass blockiert die HF oberhalb von 7 MHz und verhindert den Alias-Effekt im Oszilloskop.

Zu 2. Die Signale des Test-ICs werden zu den Anzeige-LEDs geführt. Das LED Signal zeigt den High- Low-Zustand des originalen Signals an. Der LED Spike ist eine Impulsfalle vorgeordnet. Die LED Spike zeigt kurze nicht wahrnehmbare Signale auf 50 ms gedehnt an. Beim Test bieten die LEDs eine Möglichkeit, um den Test-IC auf einfache Art und Weise zu überwachen (Monitoring des Test-ICs). Zum Beispiel können im Test-IC unvollständige Resets ausgelöst werden, die in ihrer Dauer im ns-Bereich liegen. Diese Resets werden an der LED Spike sichtbar.

Der Oszilloskop-Adapter kann auch ohne Oszilloskop betrieben werden. Durch die LED-Anzeige ist eine einfache Überwachung des Test-ICs möglich.

DE-01728 Bannewitz mail@langer-emv.de www.langer-emv.de

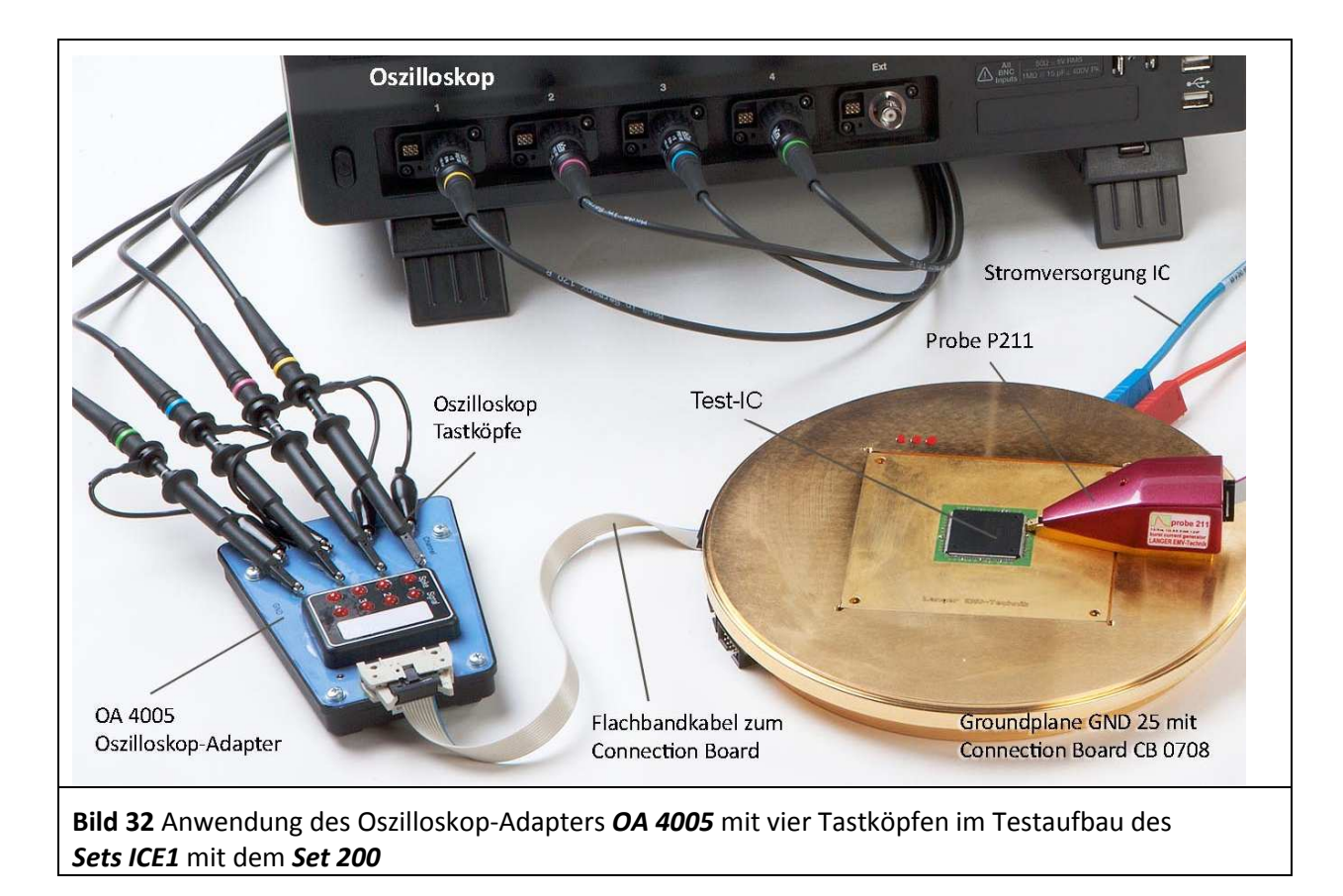

# **4.5 Funktion des Tastkopfhalters TH 22**

Der Tastkopfhalter dient der Aufnahme von einem Oszilloskop-Tastkopf. Mit dem Tastkopfhalter und dem entsprechenden Oszilloskop-Tastkopf ist das Messen bis ca. 1 GHz möglich.

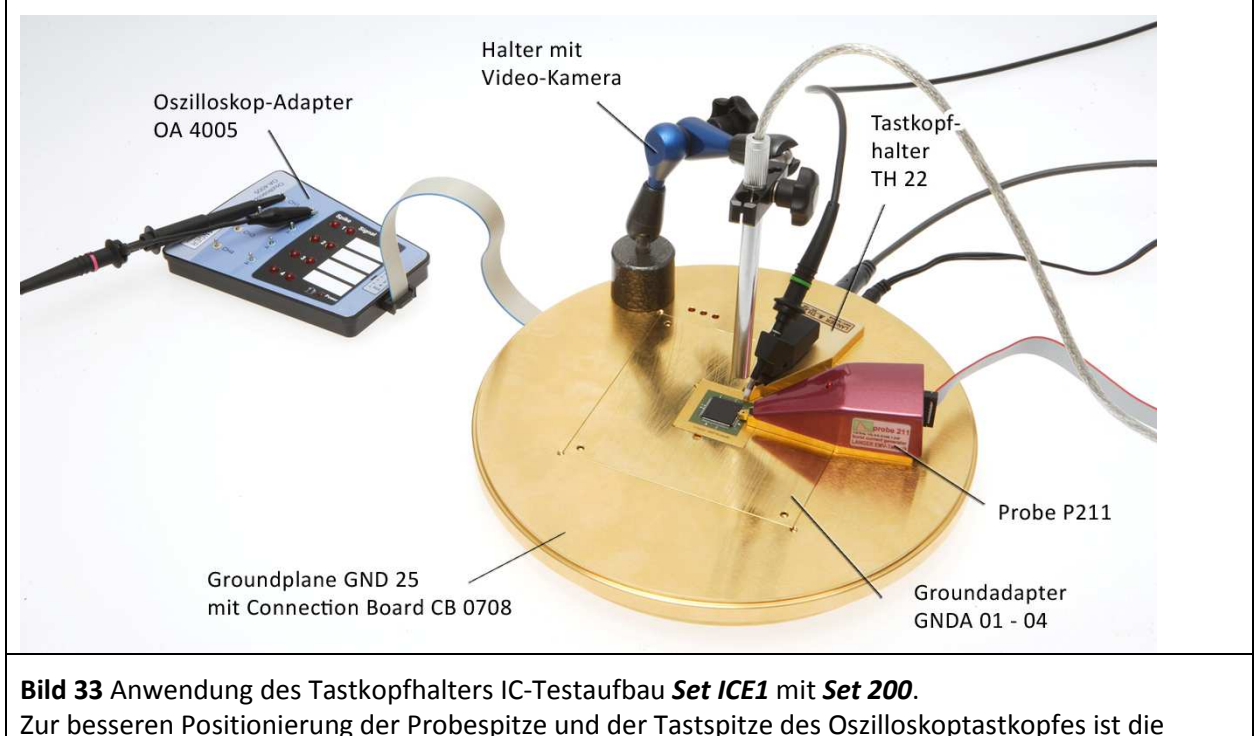

### **4.6 Funktion des Probe-Adapter SGA 30 oder SGA 45**

BGA-ICs besitzen keine für die Probes zugänglichen Pins. Deshalb wird unter dem BGA-Schaltkreis auf der anderen Seite der Testleiterkarte ein Padraster angeordnet, das dem Pinout des BGAs entspricht.

Der Probe-Adapter ermöglicht das Kontaktieren dieses Pad-Rasters auf der Testleiterkarte. Die Probe kann mit dem Probe-Adapter um 30° oder um 45° schräg von oben an die zu kontaktierenden Pads positioniert werden. Schwer zugängliche Stellen an und sogar auf der Testleiterkarte werden dadurch für die Probe-Spitze erreichbar.

Die Fixierung des Probe-Adapters auf der Groundplane *GND 25* erfolgt über interne Magnete.

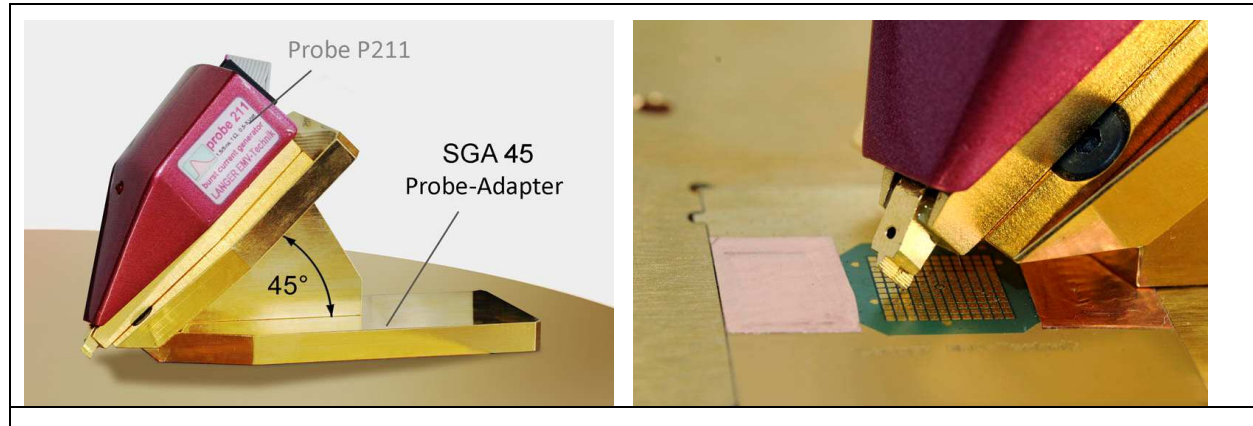

**Bild 34** Anwendungen des Probe-Adapters zum Kontaktieren von Testleiterkartenpads einer BGA-Anwendung

# **5 Software**

### **5.1 Installationsvoraussetzung**

- Pentium III mit min. 500 MHz
- 128 MB RAM
- 20 MB Festplatten Speicher
- USB Schnittstelle
- ab Windows XP mit SP3

#### **5.2 Installation**

#### **5.2.1 Installationsanleitung**

Schließen Sie das Connection Board an ihrem PC an. Legen Sie die Connection Board Installations-CD in das CD-ROM-Laufwerk Ihres PCs ein. Installieren Sie zuerst den Treiber ,CDM20828 Setup.exe' im Unterverzeichnis 'Driver' von der Installations-CD. Installieren Sie als nächstes die Anwendung 'Connection Board Control.exe' von der Installations-CD.

#### **5.2.2 Test der Installation**

Stellen Sie sicher, dass das Connection Board an Ihrem PC angeschlossen ist. Klicken Sie im Windows-Startmenü unter "Connection Board Control" auf "Connection Board Control". Es öffnet sich das Hauptfenster von Connection Board Control (**Bild 35**). In der Statuszeile wird das Connection Board mit Firmware Version und Seriennummer angezeigt. Damit ist die Installation abgeschlossen.

### **5.3 Bedienung der Software Connection Board Control**

Starten Sie Connection Board Control durch Klicken auf den entsprechenden Startmenüeintrag im Ordner Programme -> Connection Board Control. Die Verbindung mit dem Connection Board wird automatisch hergestellt.

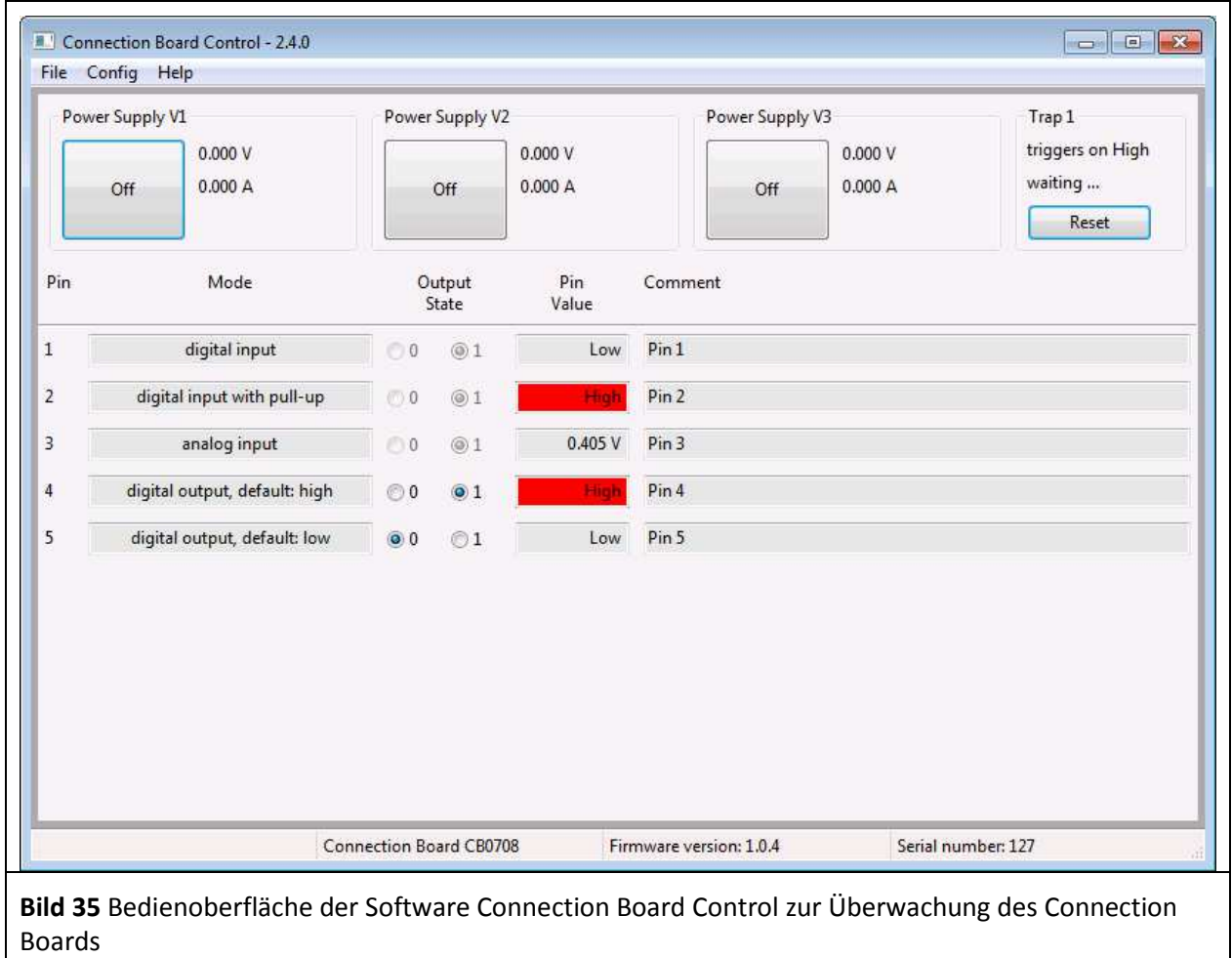

#### **5.3.1 Menü**

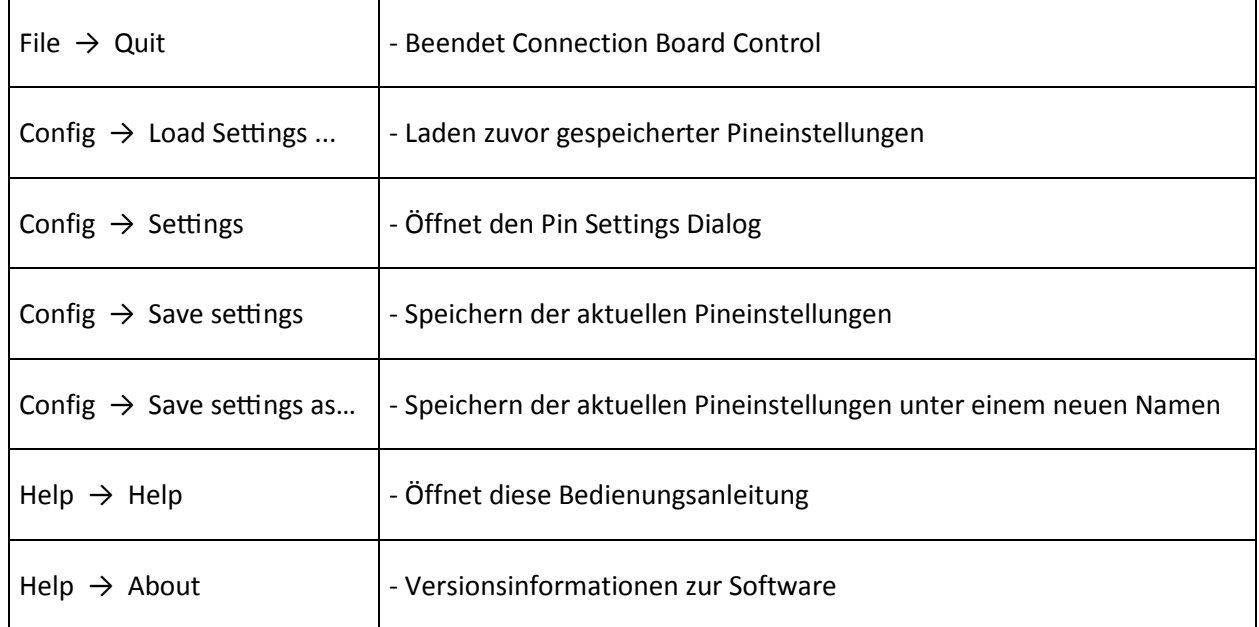

#### **5.3.2 Pin Settings Dialog**

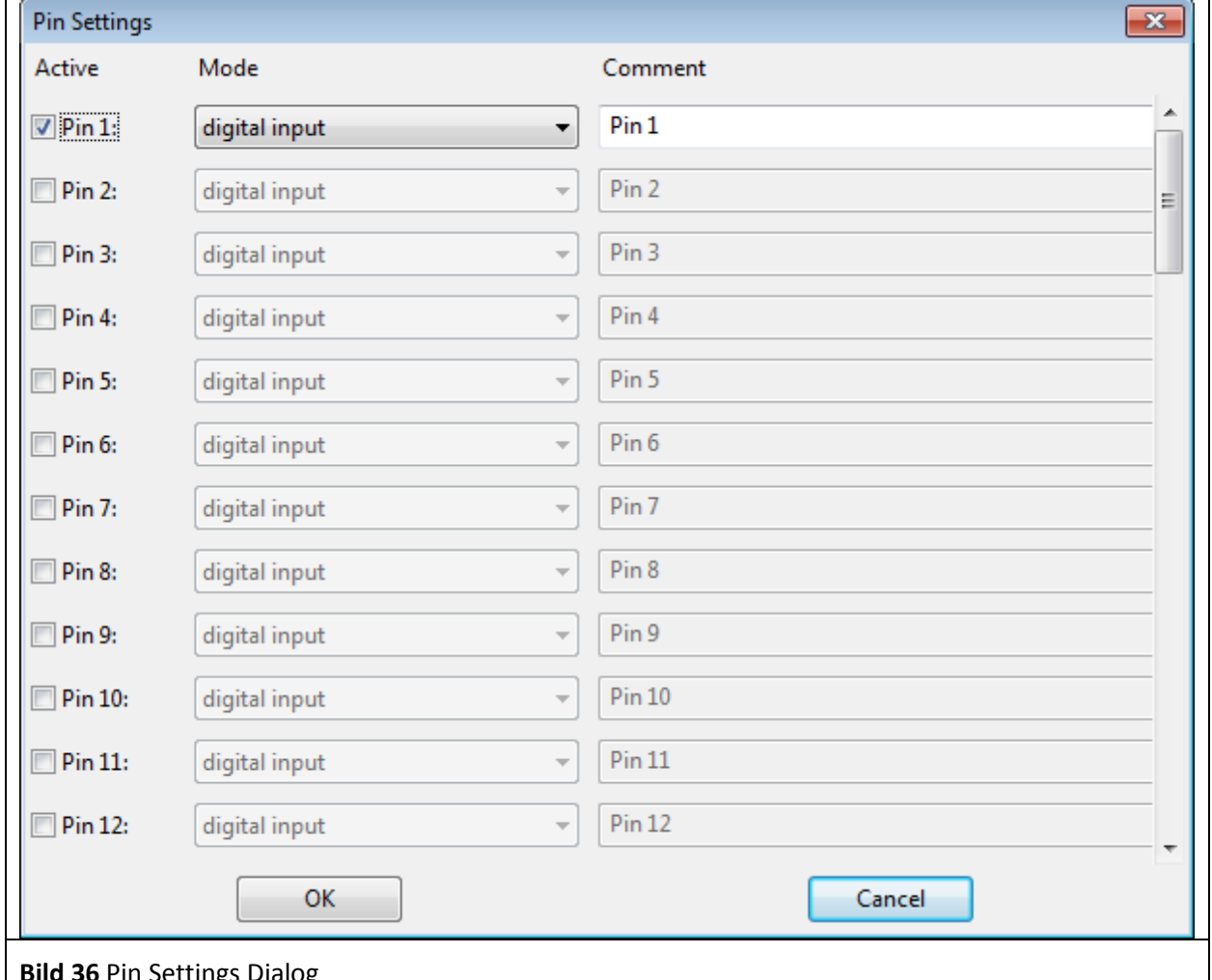

**Bild 36** Pin Settings Dialog

Der Pin Settings Dialog (**Bild 36**) kann über das Menü Config -> Settings geöffnet werden. Im Pin Settings Dialog können Pins aktiviert (active), der Operationsmodus eingestellt (Mode) und Kommentare (comment) eingetragen werden.

Unter Mode stehen 5 Operationsmodi zur Verfügung:

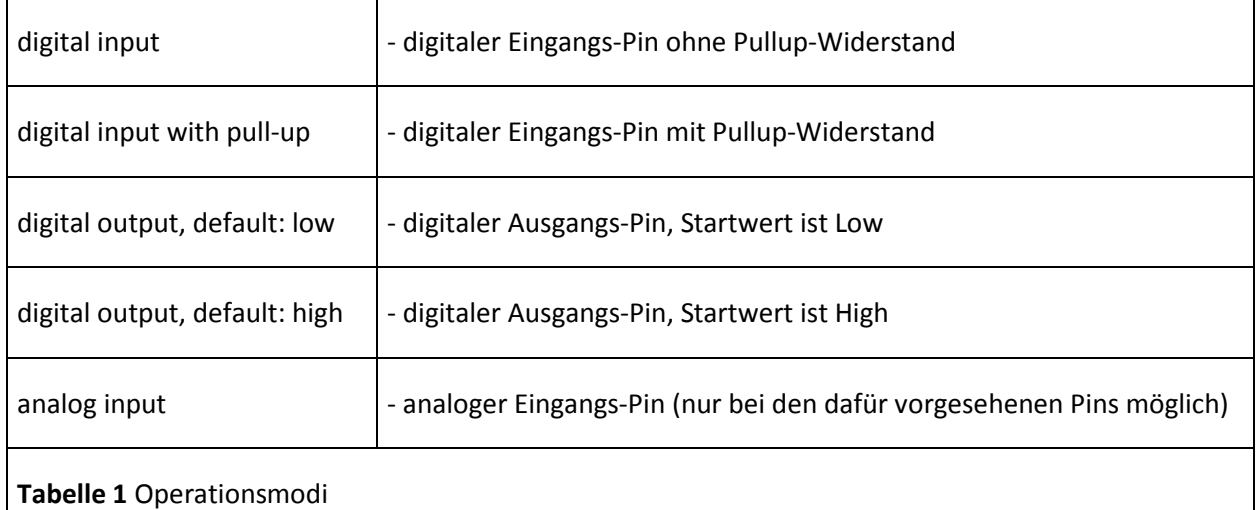

Deaktivierte Pins bleiben auf dem Connection Board im digital input Modus.

Die Pineinstellungen können über Config -> Save Settings in einer Datei gespeichert werden. Um die Datei später über Config -> Load Settings laden zu können, muss Connection Board Control mit dem Connection Board verbunden sein.

#### **5.3.3 Stromversorgung des Test-ICs**

Die Bedienfelder für die Steuerung und Messung der Stromversorgungen des Test-ICs befinden sich auf der Bedienoberfläche der Software Connection Board Control (**Bild 35**). Die Stromversorgungen sind als Power Supply V1-V3 bezeichnet. Der Button dient zum Ein- und Ausschalten der zugeordneten Stromversorgung des Test ICs. Die Spannung und die Stromaufnahme des Test-ICs werden jeweils rechts neben dem Button angezeigt.

#### **5.3.4 Trap 1**

Die Impulsfalle Trap 1 des Connection Boards überwacht statische Signale des Test-ICs auf kurzzeitige Fehler. Der Grundzustand High oder Low des Signals definiert den Signalzustand der Impulsfalle. Durch eine fehlerbedingte Signaländerung wird die Impulsfalle getriggert. Sie kann über den Button Reset auf der Bedienoberfläche der Software auf den Grundzustand des Signals zurückgesetzt werden.

Die Signale der Impulsfalle Trap 1 des Connection Boards werden auf die Bedienoberfläche der Software übertragen. Auf der Bedienoberfläche befinden sich die entsprechenden Anzeigen und Bedienelemente unter Trap 1. Die Farbe des Buttons "Reset" zeigt den Zustand der Impulsfalle an. Beim Ruhezustand (ungetriggert) ist die Farbe des Buttons grau und wenn ein Signalwechsel die Impulsfalle triggert, wird der Button "Reset" rot. Durch "triggers on high/low" wird signalisiert, bei welchem Zustand die Impulsfalle das nächste Mal ausgelöst wird. Durch Betätigen des Buttons "Reset" wird die Falle zurückgesetzt. Sie wird wieder ausgelöst, sobald ein Triggerereignis eintritt.

#### **5.3.5 Anzeige der Pin-Signale des Test-ICs**

Unter der Anzeige Power Supply und Trap 1 befindet sich die Anzeige für die Signale der Pins des Test-ICs.

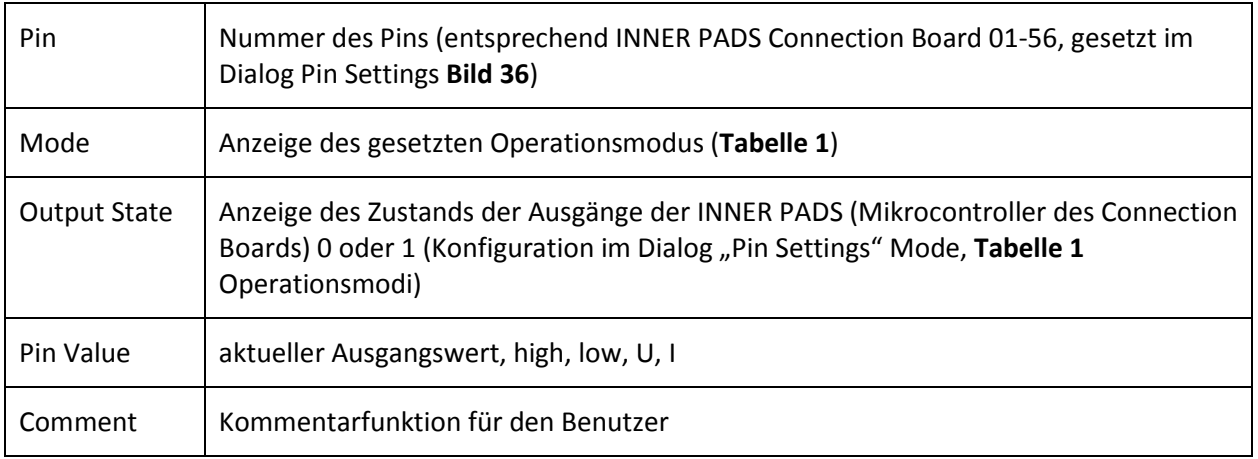

#### **5.3.6 Statusleiste**

In der Statusleiste des Fensters wird in der Reihenfolge von links nach rechts angezeigt: Hersteller des Connection Boards, ausführlicher Name des Connection Boards, Firmware Version auf dem Connection Board, Seriennummer des Connection Boards.

#### **5.3.7 Befehle für die Fernsteuerung des Connection Boards**

Auf die Funktionen des Connection Boards kann über die USB-Schnittstelle des Connection Boards zugegriffen werden. Es stehen eine Vielzahl von Befehlen für die Fernsteuerung bereit, welche in der Software über eine Bibliothek eingebunden werden. So ist es möglich Ihre eigene Anwendung in C/C++ zu schreiben, um das Connection Board zu steuern oder in andere Abläufe zu integrieren.

Übersicht der Steuerkommandos:

- Setzen/Auswerten der I/O-Ports
- Konfigurieren von Interrupts
- Spannungs-/Strommessung von V1-V3
- Setzen/Auswertung der Impulsfalle Trap 1
- Konfigurieren der SPI-Schnittstelle

Die Befehle für die Fernsteuerung sind unten sowie in der Datei ,cb0706.h' im Unterverzeichnis ,lib' der Installations-CD aufgeführt und beschrieben.

Kontakt: software@langer-emv.de

Allgemeine Anmerkungen:

- Für alle Funktionen: negative Rückgabewerte zeigen Fehler an.
- Die Fehlerbeschreibung kann mit **cb\_get\_error\_msg()** abgefragt werden.
- Low-Pinstatus wird mit 0 repräsentiert, High-Pinstatus mit 1.
- Eingabe-Pins werd durch 0 repräsentiert, Ausgabe-Pins durch 1.
- Falsch ist 0, wahr ist 1.
- Die Digital-Pins beginnen bei 1, nicht bei 0.
- Stromversorgungen sind 1 bis 3.

#### **int cb\_open()**

Aufruf vor Nutzung.

#### **int cb\_close()**

Aufruf nach Nutzung (damit andere **cb\_open()** aufrufen können).

#### **int cb\_is\_connected()**

Test ob das ConnectionBoard angeschlossen ist.

#### **int cb\_company(char\* value, int size)**

Hole Herstellername des Geräts. *value* muss ein Zeiger auf einen allokierten Puffer der übergebenen Größe sein.

#### **int cb\_device(char\* value, int size)**

Hole Gerätename. *value* muss ein Zeiger auf einen allokierten Puffer der übergebenen Größe sein.

#### **int cb\_firmware\_version(char\* value, int size)**

Hole Firmwareversion des Geräts. *value* muss ein Zeiger auf einen allokierten Puffer der übergebenen Größe sein.

#### **int cb\_serial\_number(char\* value, int size)**

Hole Seriennummer des Geräts. *value* muss ein Zeiger auf einen allokierten Puffer der übergebenen Größe sein.

#### **int cb\_get\_digital\_pin\_count()**

Hole die Gesamtzahl an Pins auf dem Board.

#### **int cb\_get\_analog\_pin\_count()**

Hole die Gesamtzahl an ADC-Pins auf dem Board.

#### **int cb\_get\_pin\_states(int\* digital\_pins, int ndigital, double\* analog\_pins, int nanalog)**

Hole die Pinstatus. *digital\_*pins und *analog\_pins* müssen groß genug sein, um alle Pins speichern zu können. Die Größe der Datenfelder muss mindestens **cb\_get\_pin\_count()** für *digital\_pins* und 16 für *analog\_pins* sein.

*ndigital* und *nanalog* sind die Anzahl der Elemente in den Datenfeldern.

*analog\_pins*[0]: Spannung Stromversorgung 1

*analog\_pins*[1]: Strom Stromversorgung 1

*analog\_pins*[2]: Spannung Stromversorgung 2

*analog\_pins*[3]: Strom Stromversorgung 2

*analog\_pins*[4]: Spannung Stromversorgung 3

*analog\_pins*[5]: Strom Stromversorgung 3

*analog\_pins*[6-15]: Spannung an Pins 2-11 (CB 0706), Pins 1-10 (CB 0708)

#### **bool\* cb\_get\_digital\_buffer() double\* cb\_get\_analog\_buffer()**

Hole Zeiger auf Puffer der Pinwerte. Dieser wird (und darf) niemals freigegeben (werden).

#### **int cb\_set\_pin\_adc(int pin, int state)**

Konfiguriere einen Pin als ADC-Pin. Nutze **cb\_has\_pin\_adc()** um zu prüfen ob ein bestimmter Pin ADC unterstützt.

### **int cb\_get\_pin\_adc(int pin)**

**int cb\_has\_pin\_adc(int pin)**

Teste ob ein Pin als ADC-Pin konfiguriert/konfigurierbar ist.

### **int cb\_set\_pin\_direction(int pin, int dir)**

**int cb\_get\_pin\_direction(int pin)**

Setze/hole die Pin-Wirkrichtung. 0 = Eingang, 1 = Ausgang

**int cb\_get\_pin\_input(int pin)**  Hole den Eingangswert des Pins. 0 = low, 1 = high

#### **int cb\_set\_pin\_output(int pin, int output) int cb\_get\_pin\_output(int pin)** Setze/hole den Ausgangswert des Pins. 0 = low, 1 = high

**int cb\_set\_pin\_pullup(int pin, int pullup) int cb\_get\_pin\_pullup(int pin)** Schalte den Pull-up Widerstand des Pins ein/aus. Hole den Status des Pull-up Widerstand des Pins.

**int cb\_reset\_trap()**  Setze die Impulsfalle zurück.

**int cb\_is\_trap\_triggered()**  Test ob die Impulsfalle ausgelöst wurde.

# **int cb\_get\_trap\_trigger\_value()**

Hole den Wert bei dem die Impulsfalle auslöst. 0 = low, 1 = high

#### **int cb\_get\_trap\_input()**

Hole den Eingangswert der Impulsfalle.

#### **int cb\_enable\_ps(int ps, int state)**

Schalte die Stromversorgung ein/aus.

#### **int cb\_is\_ps\_enabled(int ps)**

Test ob die Stromversorgung ein-/ausgeschaltet ist.

#### **int cb\_get\_ps\_voltage(int ps, double \*pvoltage)**

Hole die Spannung der Stromversorgung in Volt.

#### **int cb\_get\_ps\_current(int ps, double \*pcurrent)**

Hole den Strom der Stromversorgung in Ampere.

#### **const charcb\_get\_error\_msg()**

Hole die Fehlermeldung des letzten Fehlers.

# **6 Sicherheitshinweise**

Wenn Sie ein Produkt der Langer EMV-Technik GmbH nutzen, beachten Sie bitte die folgenden Sicherheitshinweise, um sich selbst gegen elektrischen Schlag oder das Risiko einer Verletzung zu schützen.

Die Anwendung des Gerätes ist von auf dem Gebiet der EMV sachkundigen und für diese Arbeiten unter Einfluss von Störspannungen und Burstfelder (elektrisch und magnetisch) geeignetem Personal auszuführen.

Lesen und befolgen Sie die Bedienungsanleitung und bewahren Sie diese für die spätere Nutzung an einem sicheren Ort auf.

- Beschädigte oder defekte Geräte dürfen nicht benutzt werden.
- Machen Sie vor der Inbetriebnahme eines Messplatzes mit einem Produkt der Langer EMV-Technik GmbH eine Sichtprüfung. Beschädigte Verbindungskabel sind vor Inbetriebnahme zu tauschen.
- Lassen Sie nicht ein Produkt der Langer EMV-Technik GmbH während der Funktion unüberwacht.
- Das Produkt der Langer EMV-Technik GmbH darf nur für Anwendungen genutzt werden, für die es vorgesehen ist. Jede andere Nutzung ist nicht erlaubt.
- Die Bedienungs- und Sicherheitshinweise aller jeweils eingesetzten Geräte sind zu beachten.
- Träger von Herzschrittmachern dürfen nicht mit dem Gerät arbeiten.
- Grundsätzlich sollte der Prüfaufbau über eine gefilterte Stromversorgung betrieben werden.
- **Achtung! Bei Betrieb von Prüfaufbauten für EMV-Tests können funktionsbedingt Nahfelder und Störaussendung entstehen. Aufgabe des Anwenders ist es, Maßnahmen zu treffen, dass Geräte, die außerhalb der EMV-Umgebung des Prüfaufbaus installiert sind, in ihrer bestimmungsgemäßen Funktion nicht beeinträchtigt werden (insbesondere durch Störaussendung).**

Das kann erfolgen durch:

- Einhalten eines entsprechenden Sicherheitsabstandes
- Verwendung geschirmter oder schirmender Räume
- Die in ICs eingespeisten Störgrößen können funktionsbedingt bei zu starker Einwirkung zu Zerstörungen (Latch-up) im Test-IC führen. Schutz bietet:
	- schrittweises Erhöhen der Störgröße, Abbruch bei Funktionsfehler
	- Unterbrechen der Stromversorgung des Test-ICs im Latch-up-Fall.

**Achtung! Es ist zu sichern, dass interne Funktionsfehler von außen erkennbar sind. Bei Nichterkennbarkeit können bei Steigerung der Einkopplung Zerstörungen im Test-IC entstehen. Gegebenenfalls sind folgende Methoden anwendbar:** 

- Überwachung repräsentativer Signale im Test-IC
- spezielle Prüfsoftware
- sichtbare Reaktion des Test-ICs auf Eingabehandlungen (Reaktionstest des Test-ICs).

Für die Zerstörung von Test-ICs kann keine Haftung übernommen werden!

# **7 Gewährleistung**

Langer EMV-Technik GmbH wird jeden Fehler aufgrund fehlerhaften Materials oder fehlerhafter Herstellung während der gesetzlichen Gewährleistungsfrist beheben, entweder durch Reparatur oder mit der Lieferung von Ersatzgeräten.

#### **Die Gewährleistung gilt nur unter folgenden Bedingungen:**

- den Hinweisen und Anweisungen der Bedienungsanleitung wurde Folge geleistet.

#### **Die Gewährleistung verfällt, wenn:**

- am Produkt eine nicht autorisierte Reparatur vorgenommen wurde,
- das Produkt verändert wurde,
- das Produkt nicht bestimmungsgemäß verwendet wurde.

# **8 Technische Daten**

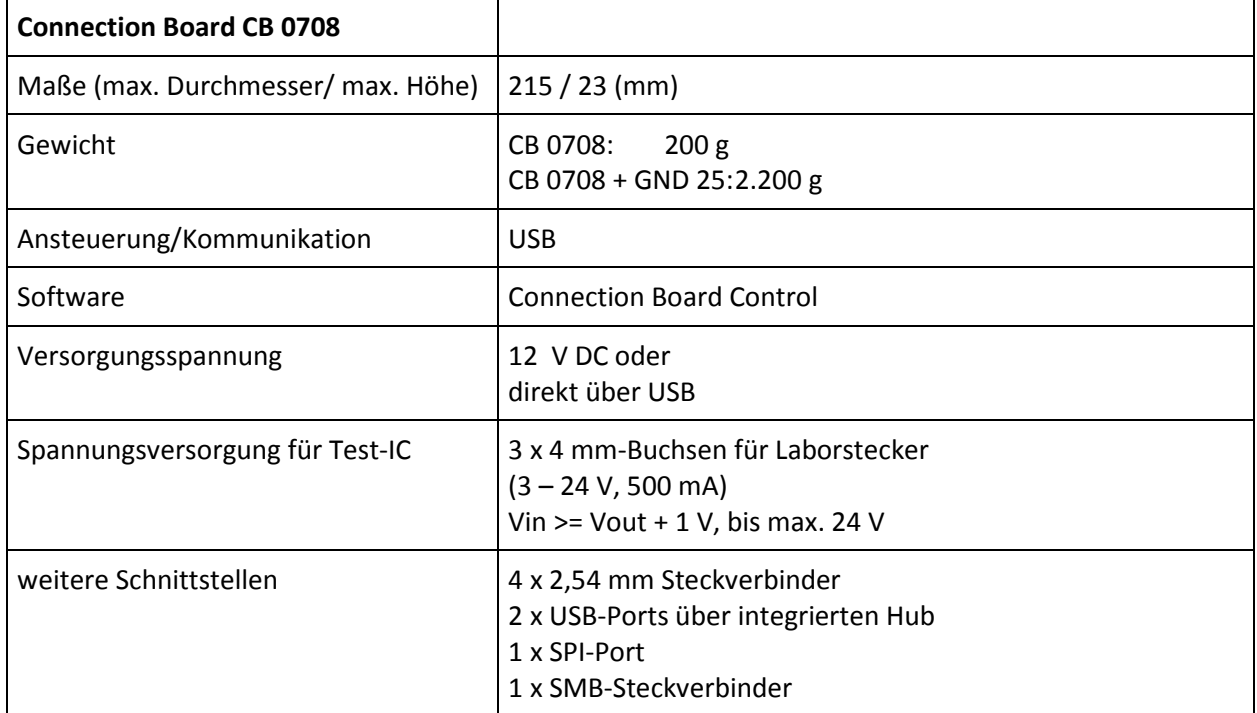

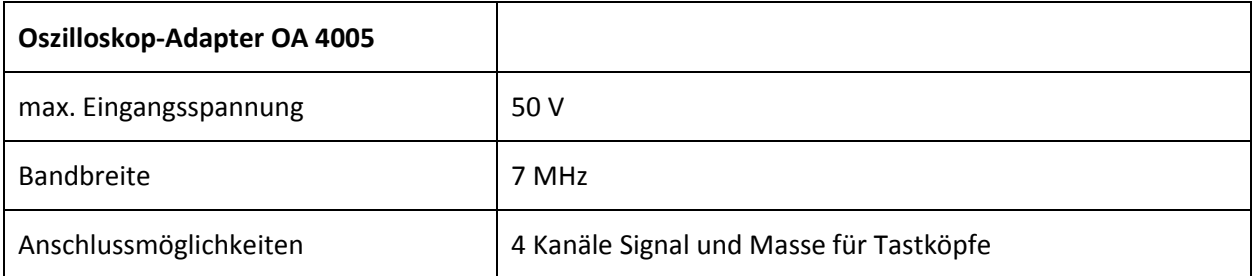

# **9 Lieferumfang**

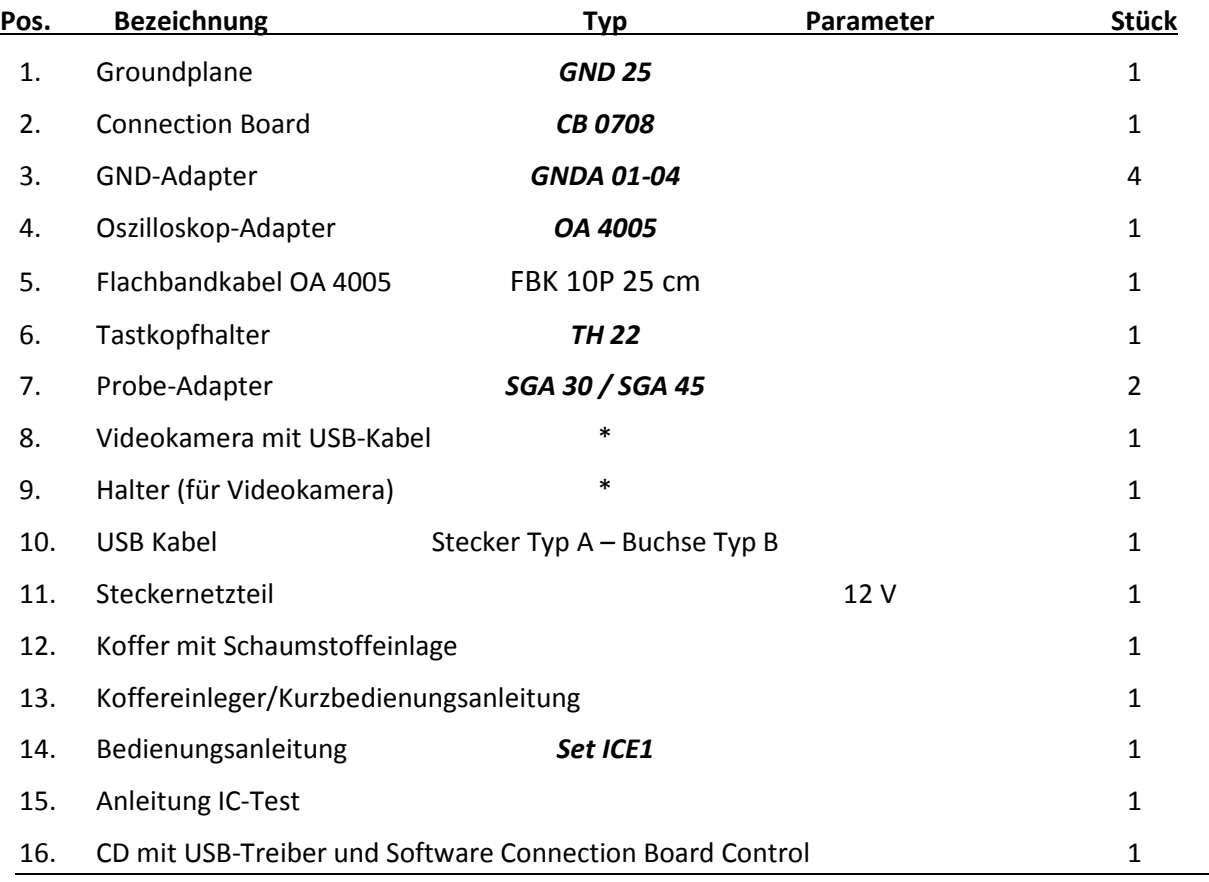

\* Typ der Kamera je nach Verfügbarkeit

Der Lieferumfang kann abhängig vom Auftrag abweichend sein.

Es ist nicht erlaubt, ohne die schriftliche Zustimmung der Langer EMV-Technik GmbH, dieses Dokument oder Teile davon zu kopieren, zu vervielfältigen oder elektronisch zu verarbeiten. Die Geschäftsführung der Langer EMV-Technik GmbH übernimmt keine Verbindlichkeiten für Schäden, welche aus der Nutzung dieser gedruckten Informationen resultieren.

LANGER Nöthnitzer Hang 31 Tel.: +49(0)351/430093-0 EMV-Technik-GmbH DE-01728 Bannewitz Fax: +49(0)351/430093-22 www.langer-emv.de mail@langer-emv.de